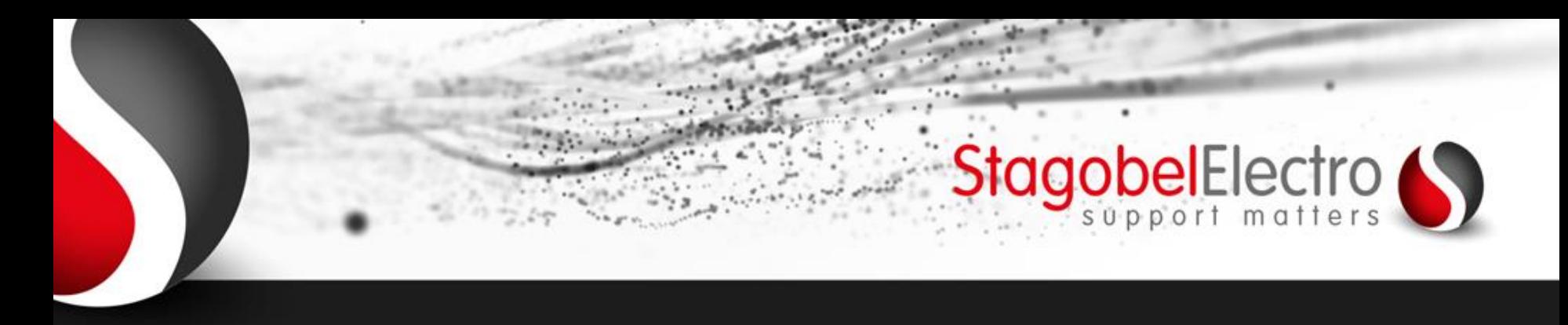

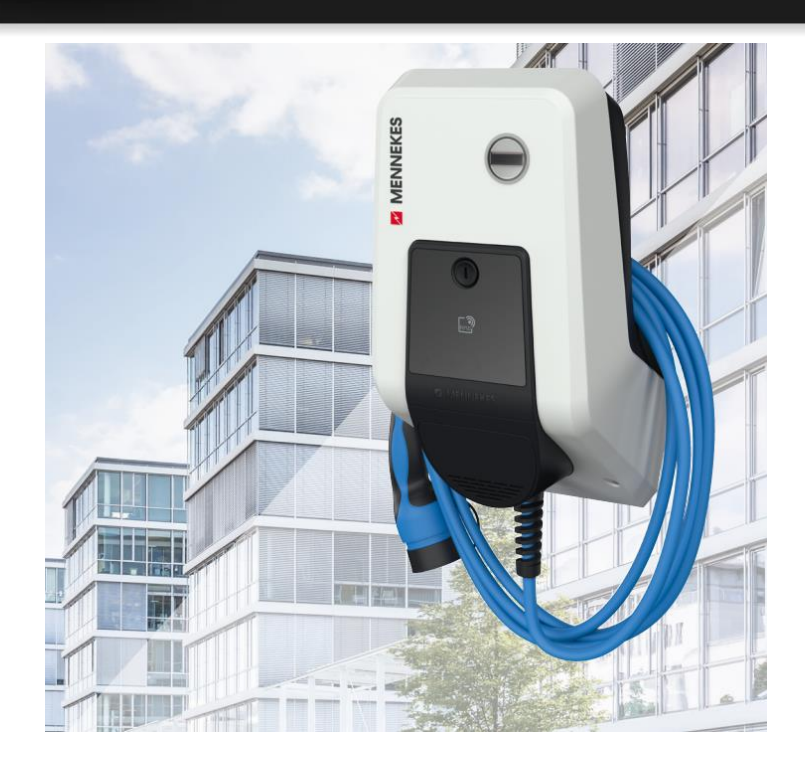

Team eMobility

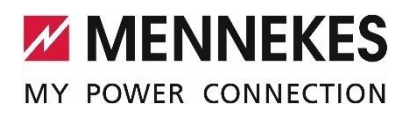

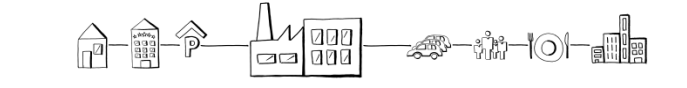

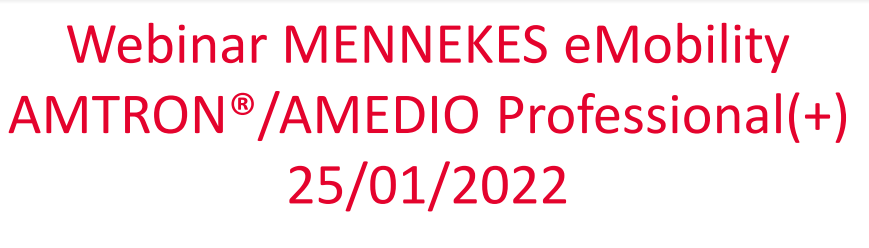

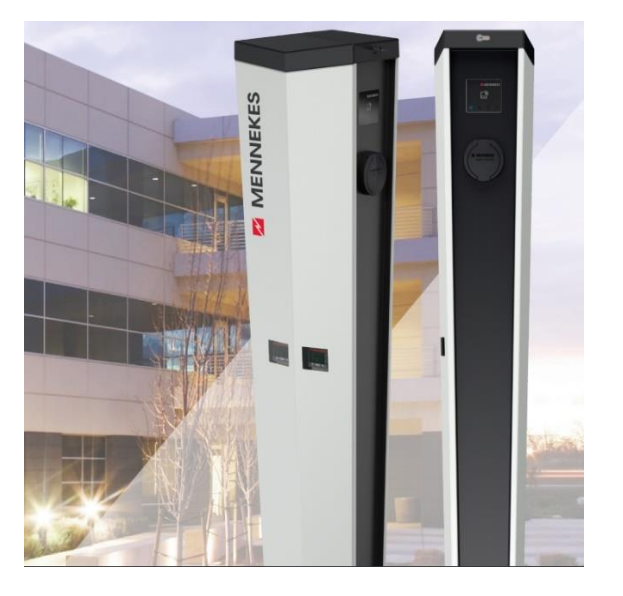

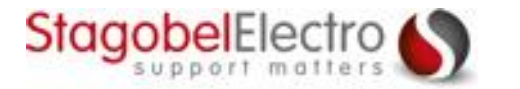

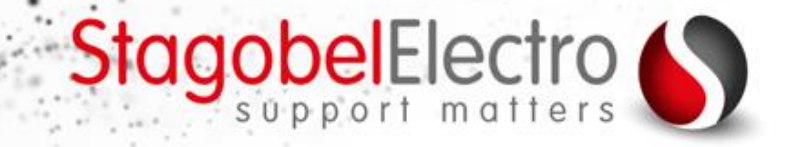

#### **Stagobel Electro – Oplossingen voor elektrische installaties**

### Onze 5 domeinen

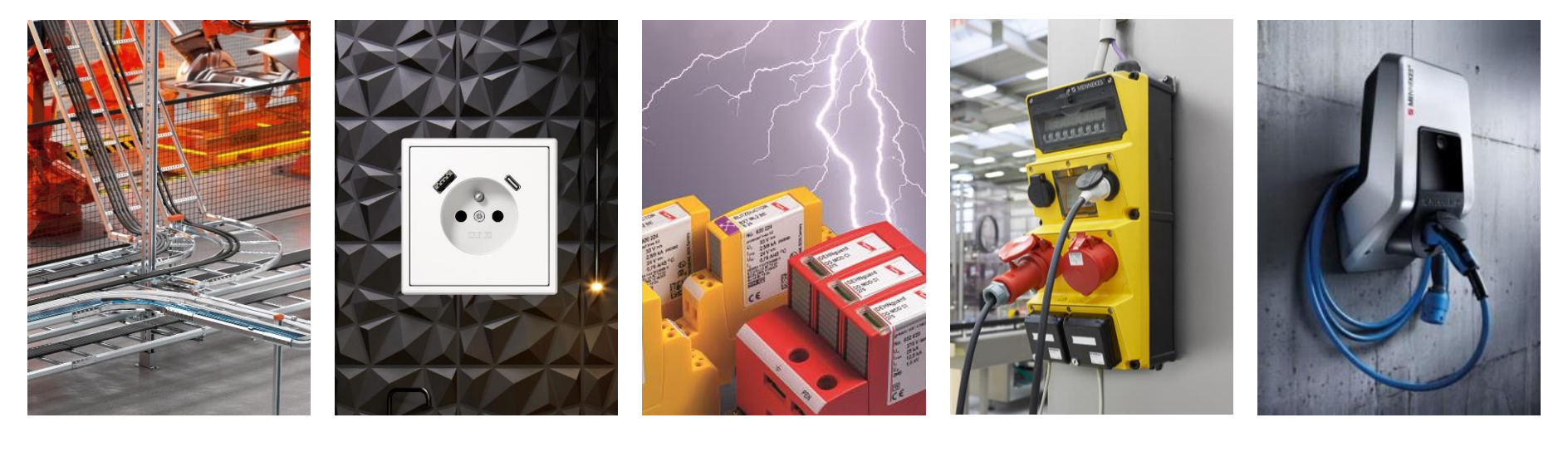

**Kabeldraagsystemen CEE contactmateriaal Bliksembeveiliging, e-Mobility Gebouwenautomatisering stroomverdeling & zekeringen**

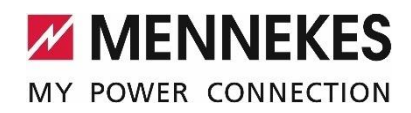

 $\frac{1}{2}$  and -38-18-01-11:

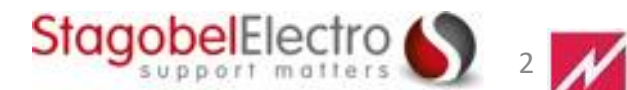

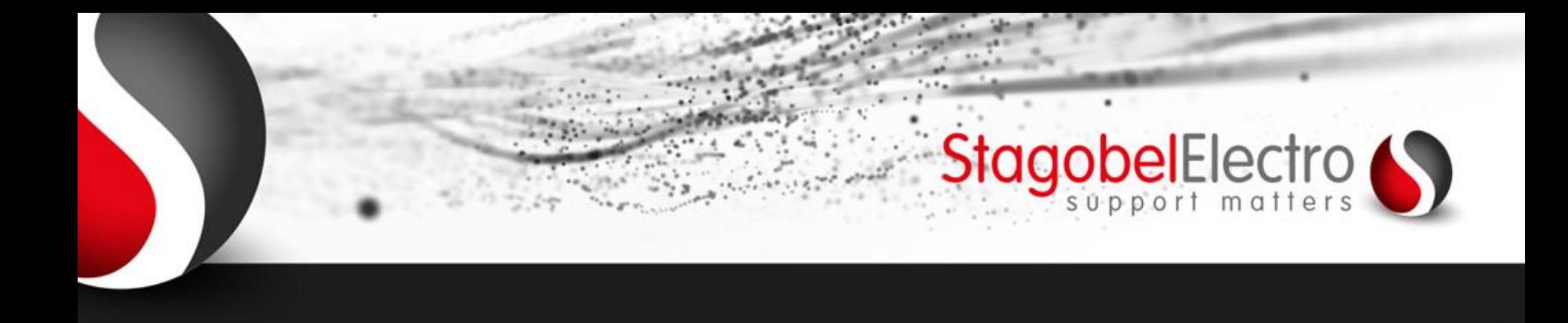

# Overzicht:

- Features AMTRON® en AMEDIO Professional
- Subsidies
- Statisch en dynamisch lastmanagement
- Automatische facturatie backend
- AMTRON® AMEDIO Professional hands-on

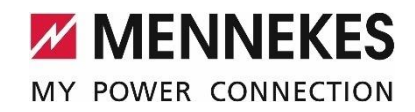

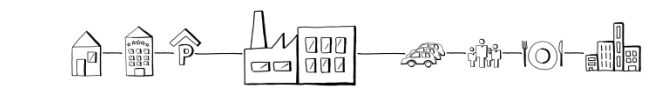

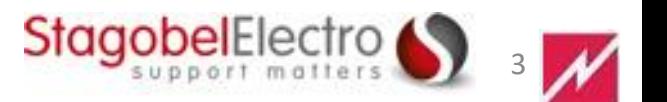

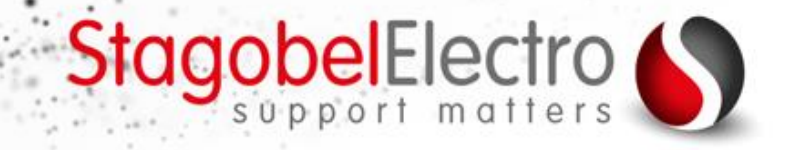

# AMTRON®

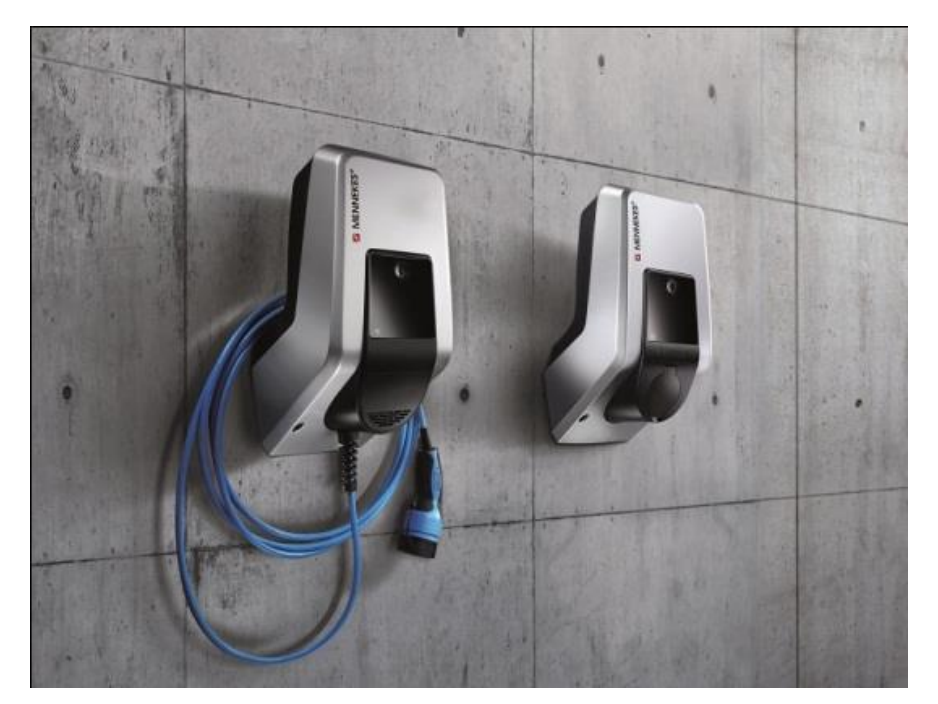

- Mode 3 laadstation
- Kabelhouder
- Binnen en buiten (IP44)
- Kabel of stopcontact

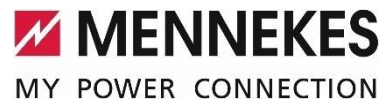

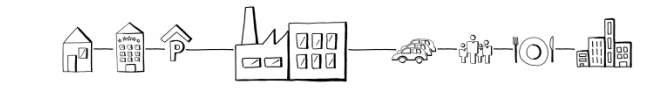

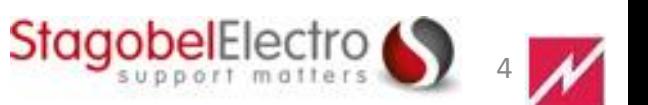

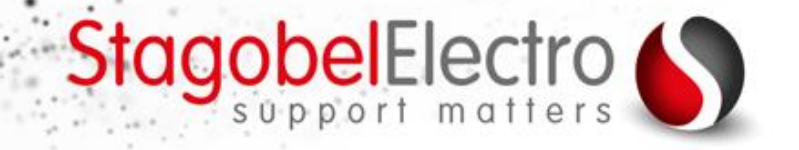

# AMTRON® COMPACT

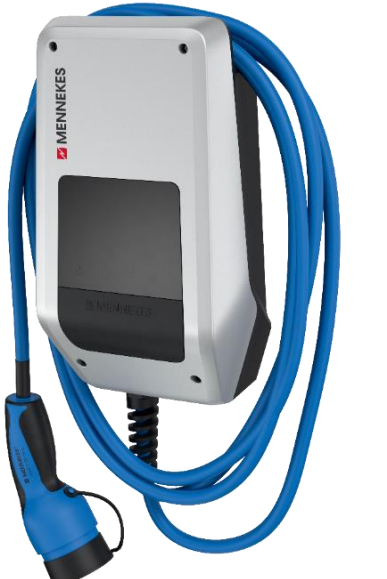

**Link Webinar 'Home Solutions' (Amtron® Compact)**

[https://stagobelelectro.webinargeek.com/watch/replay/1160500/6648afb76af](https://stagobelelectro.webinargeek.com/watch/replay/1160500/6648afb76af2d2251bcdaa4573b7da76/) 2d2251bcdaa4573b7da76/

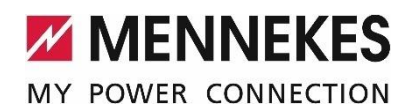

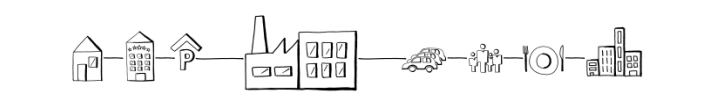

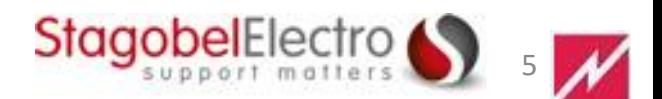

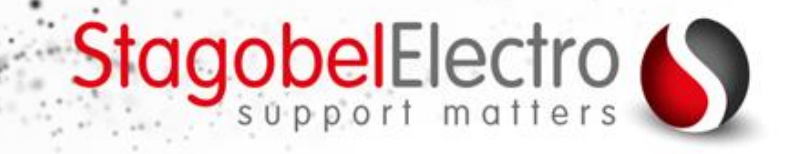

## AMTRON® Professional+

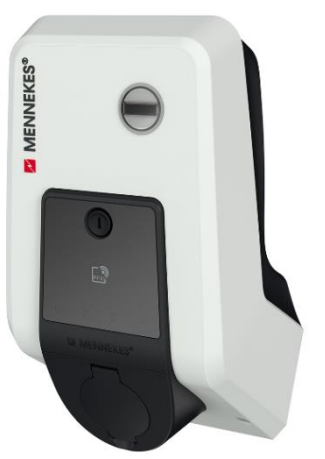

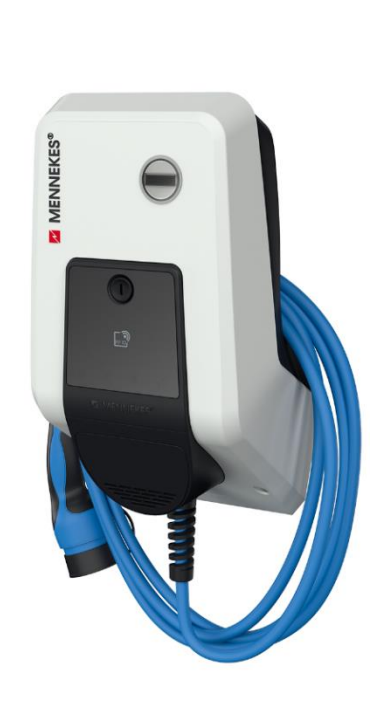

- 22kW T2 en C2
- Operator via OCPP 1.6 (module met SIM-kaart)
- 6mA DC beveiliging
- GPRS en UTP
- Optie Plug&Charge (PnC)
- Dynamisch lastmanagement

StagobelElectro

6

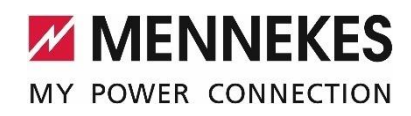

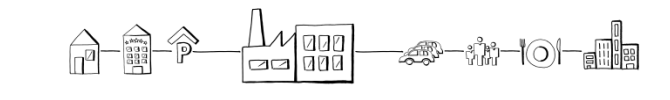

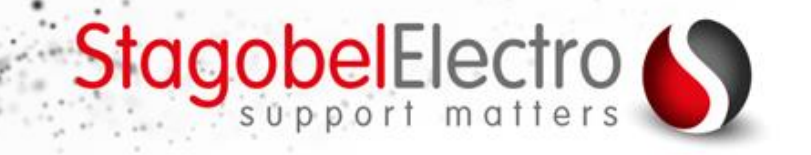

# Beveiliging AMTRON® Professional:

Wat zegt IEC 61851-1:2017 en HD 60364-7-722:2016

- Per laadpunt een differentieel
- Minstens type A, maximum 30mA
- Volgens normeringen
- Speciale voorziening tegen DC zowel 1F als 3F  $\checkmark$  Diff. type A + lekdetectie van 6mA DC in laadpunt

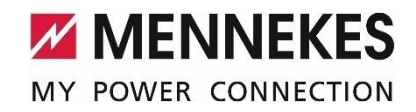

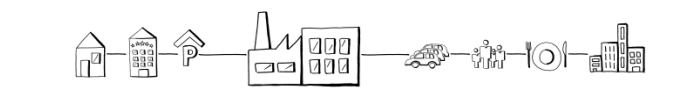

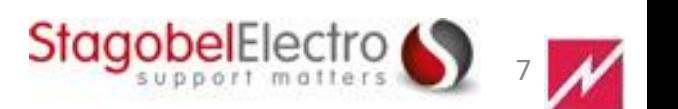

# StagobelElectro

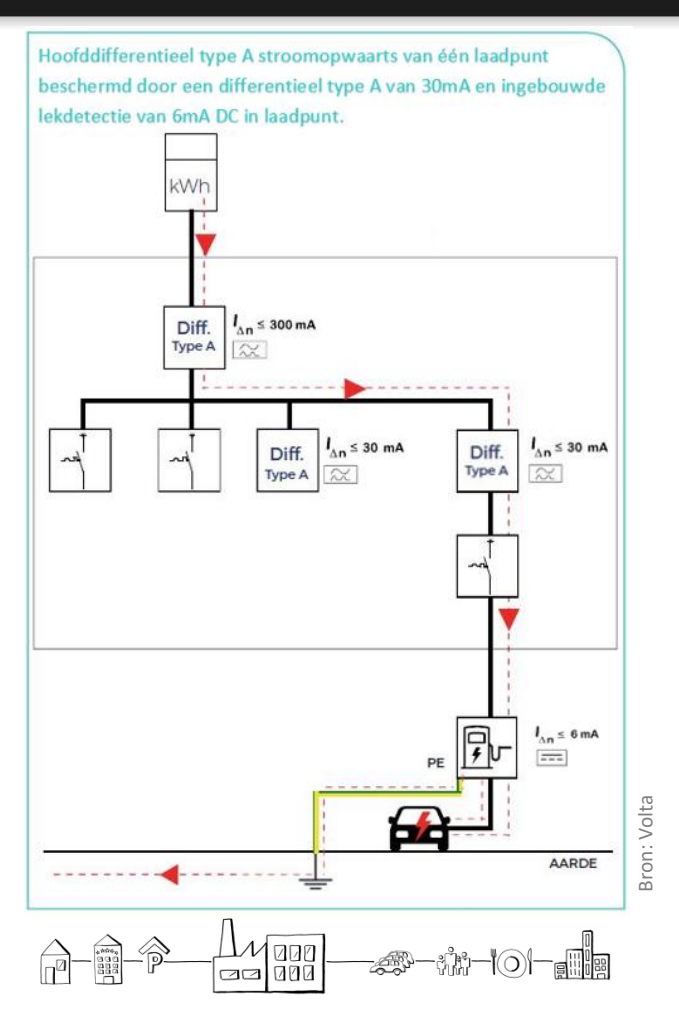

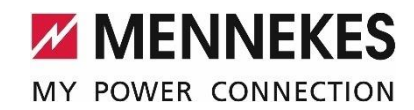

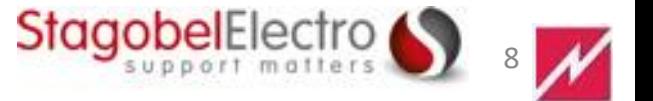

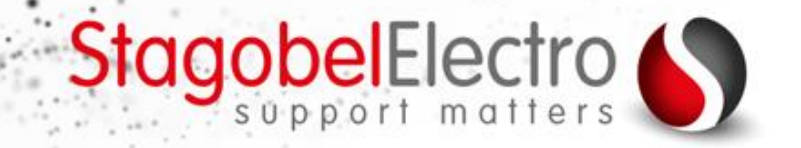

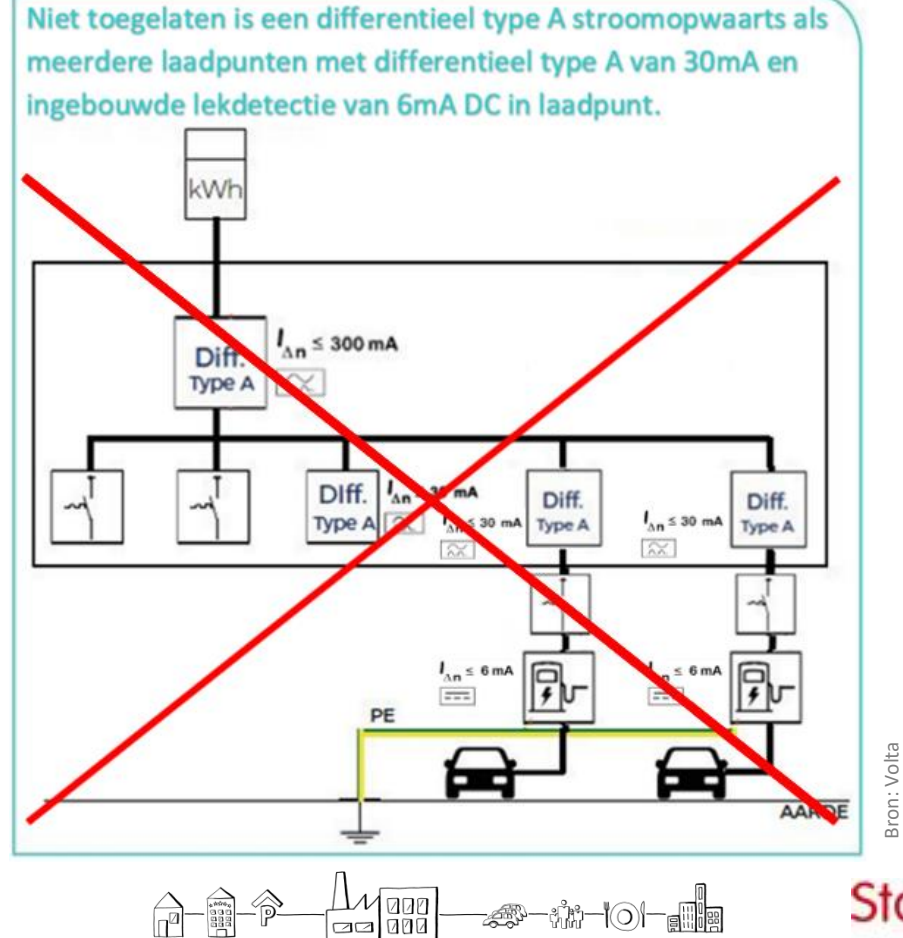

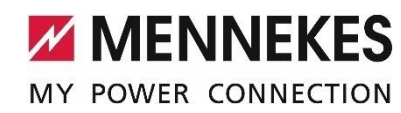

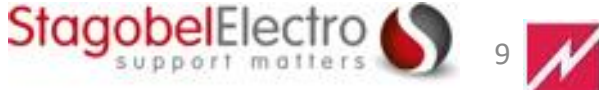

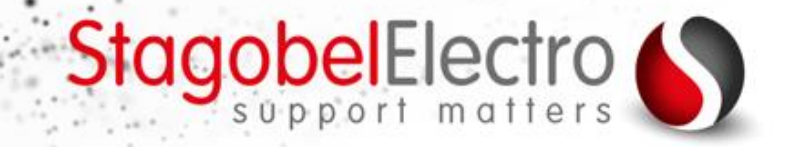

 $10 M$ 

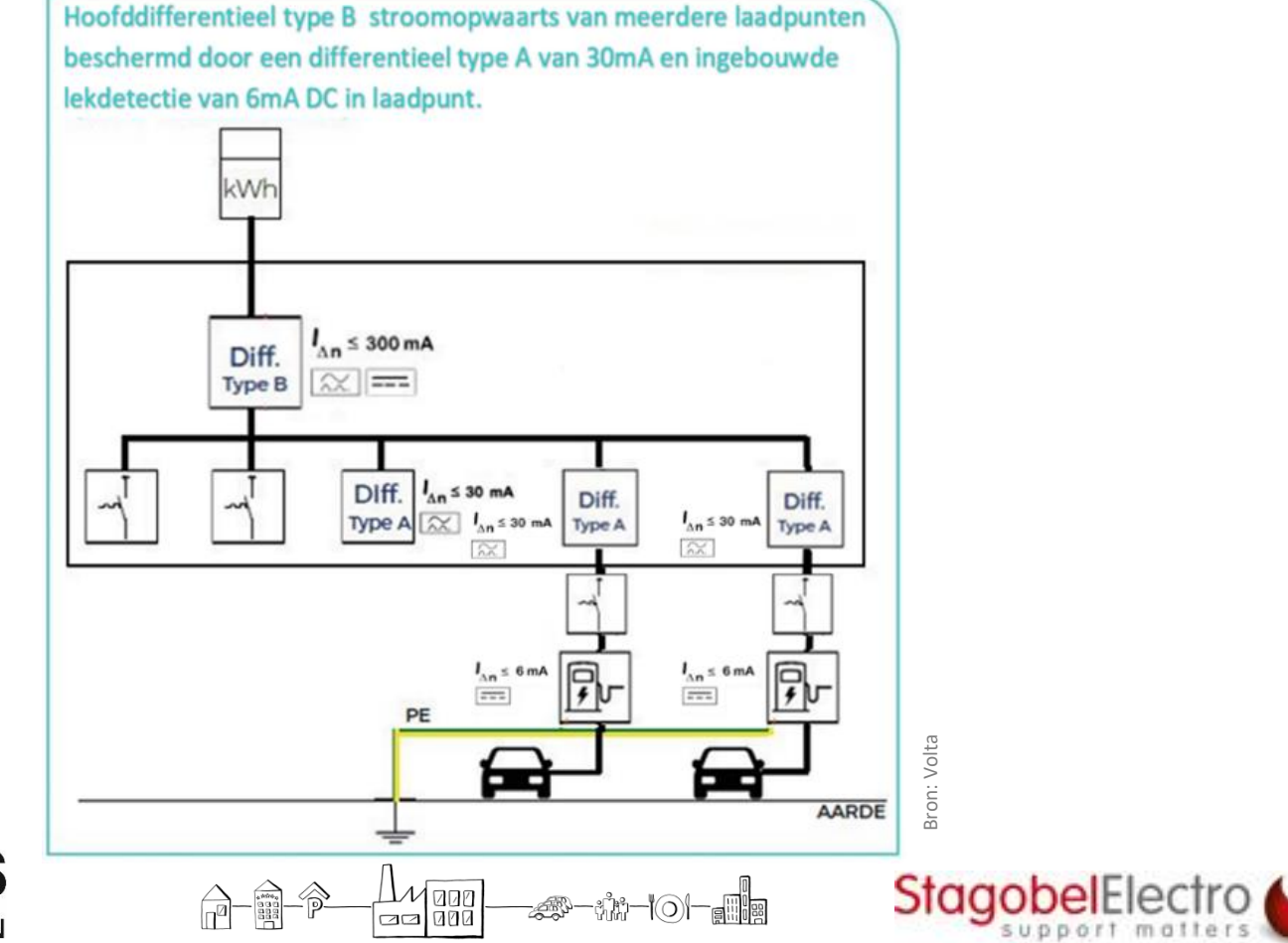

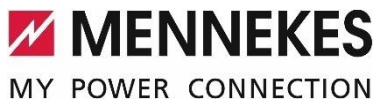

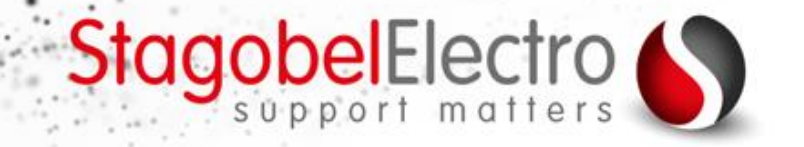

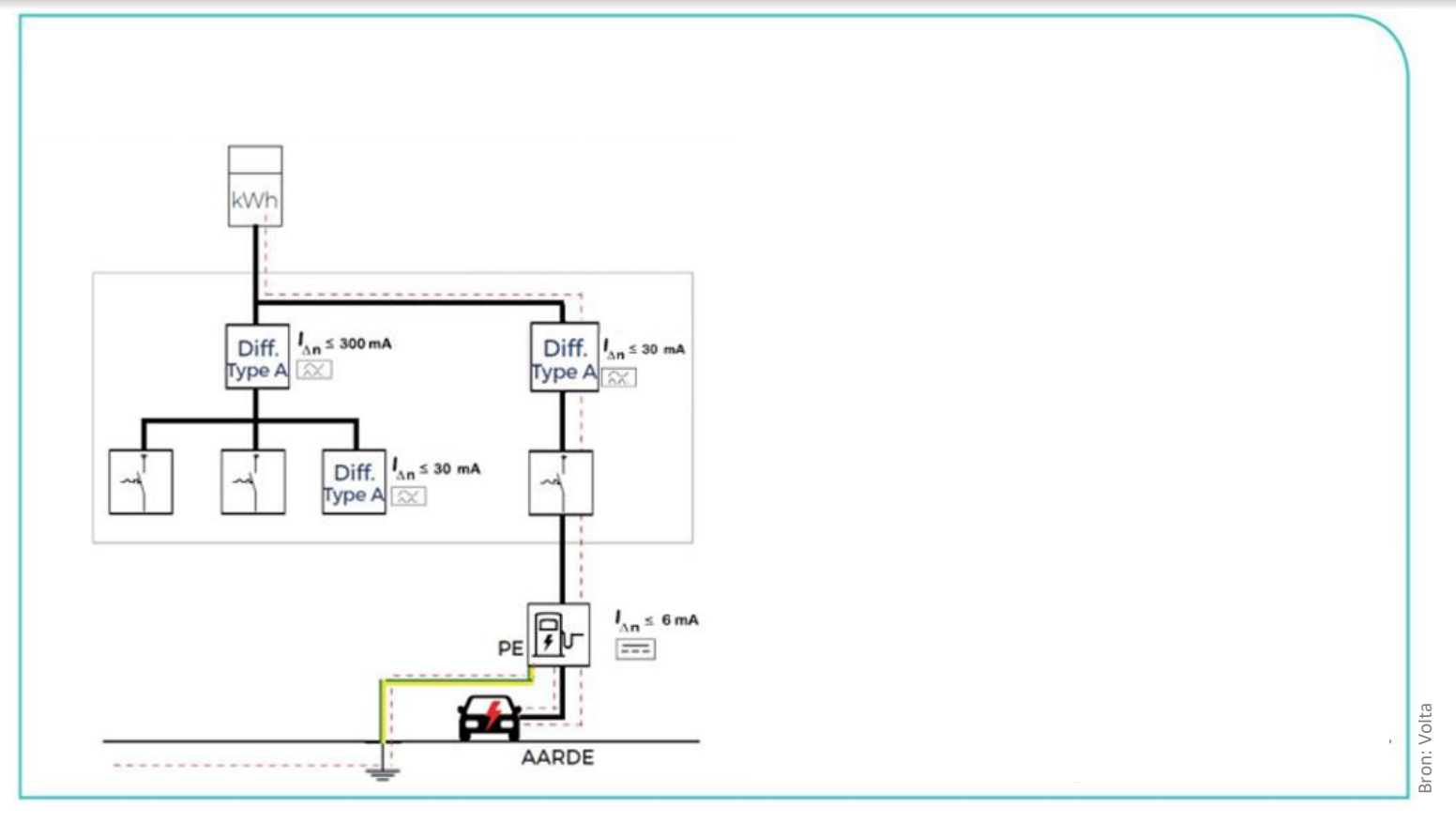

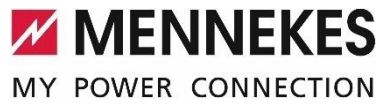

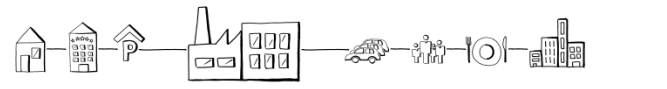

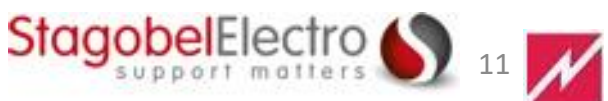

# StagobelElectro

 $12$   $M$ 

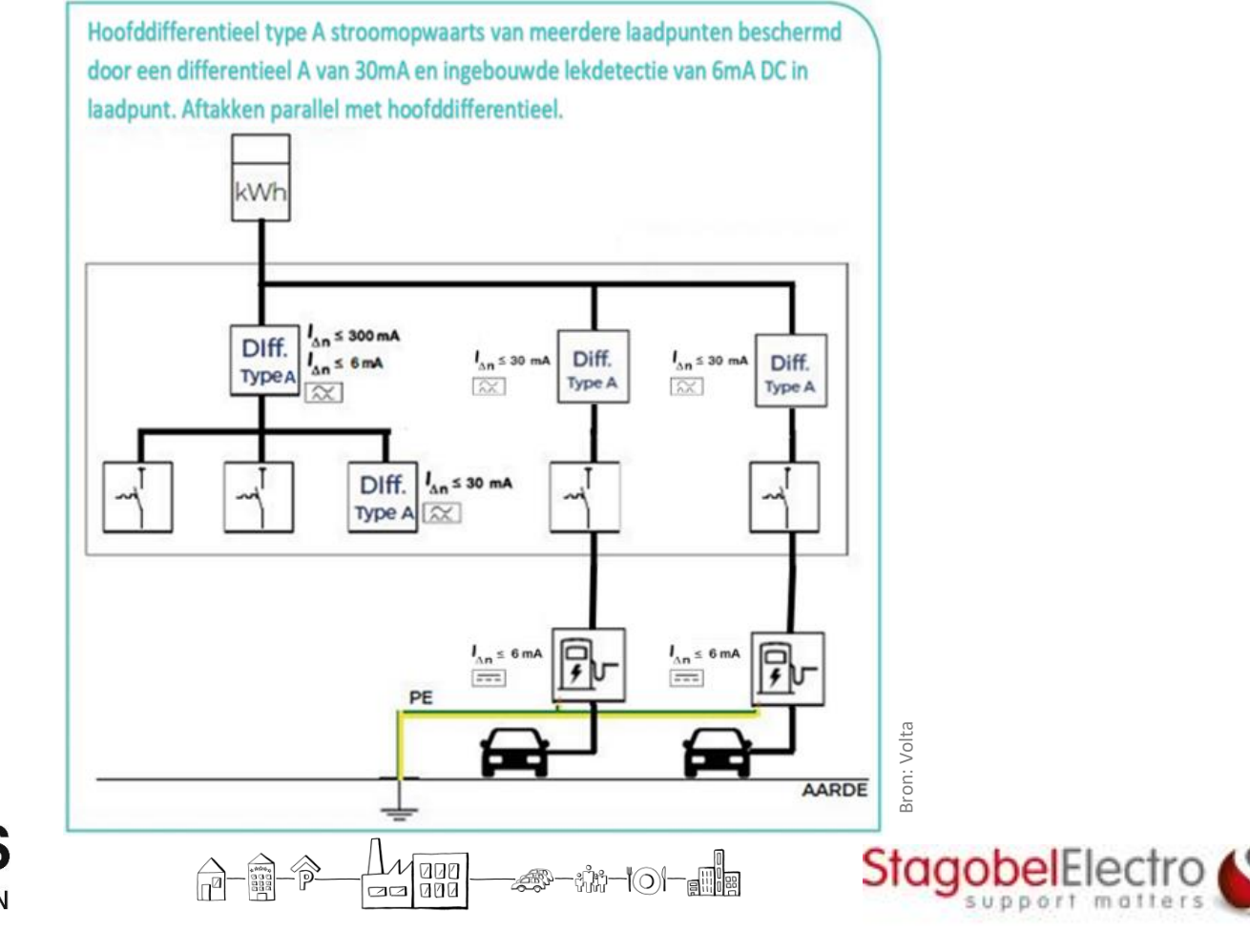

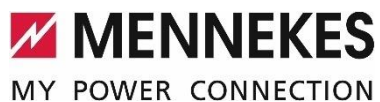

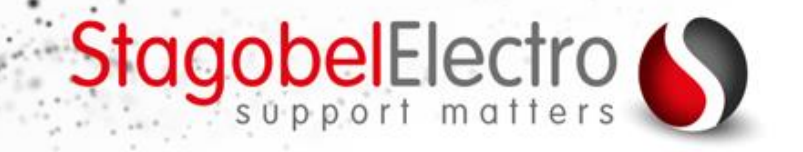

## AMEDIO Professional+

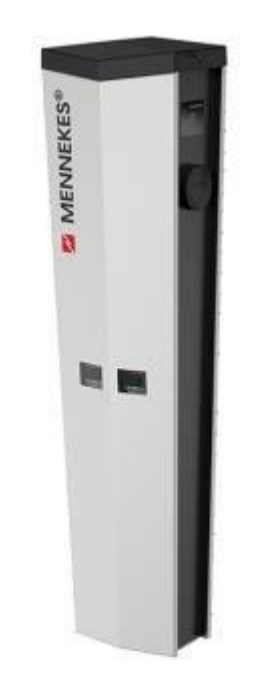

- 2 x 22kW T2
- Operator via OCPP 1.6 (module met SIM-kaart)
- Interne beveiliging
- 1 voedingskabel
- Optie Plug&Charge (PnC)
- Dynamisch lastmanagement

**StagobelElectro** 

13

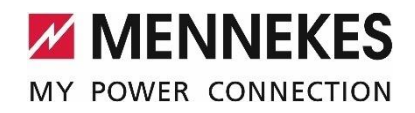

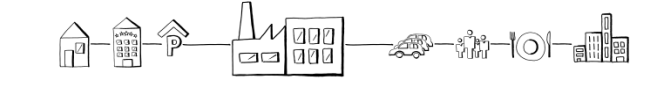

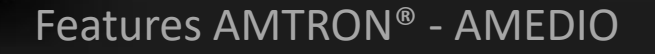

## Beveiliging AMEDIO Professional:

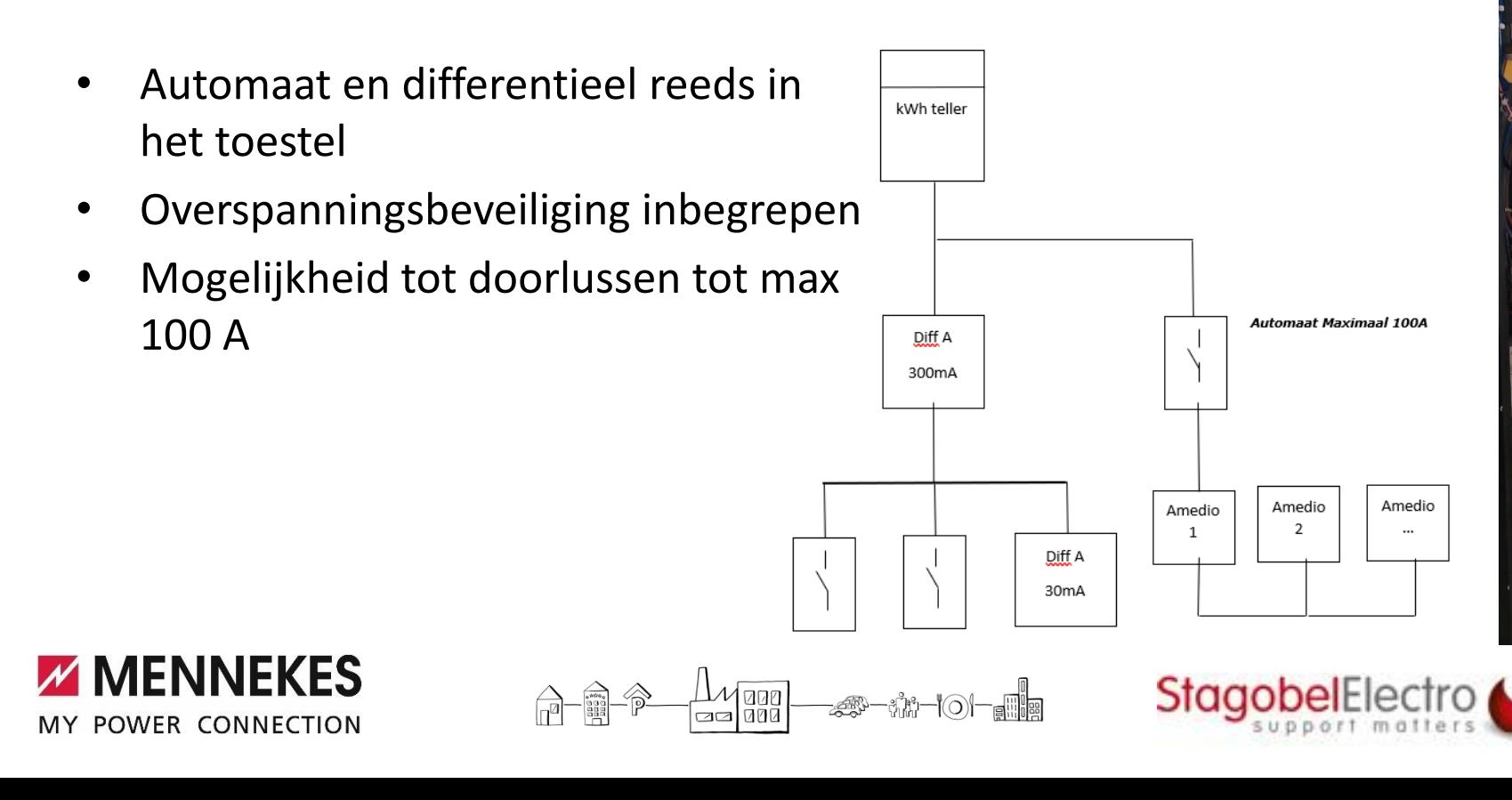

14

StagobelElectro

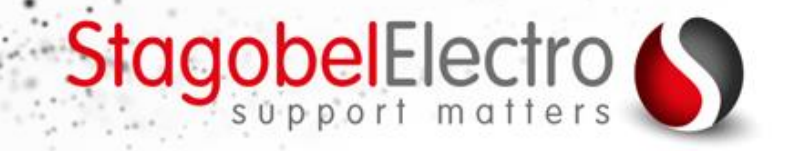

## Tips & Tricks – DEHN overspanningsbeveiliging

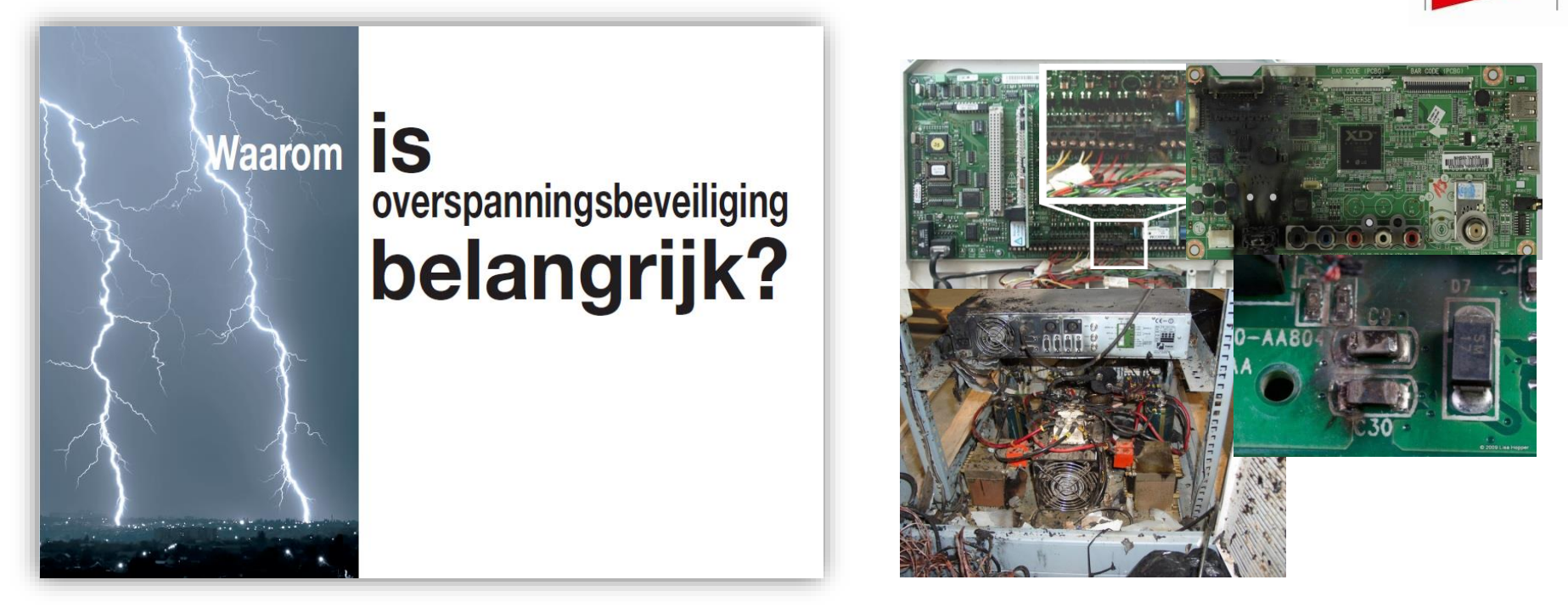

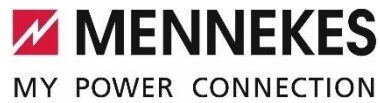

4000|<br>21000| ౼ポ゙゙**ゕ**౼౹౷౹౼ౚ<mark>∰</mark>ౢ

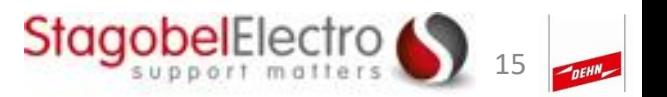

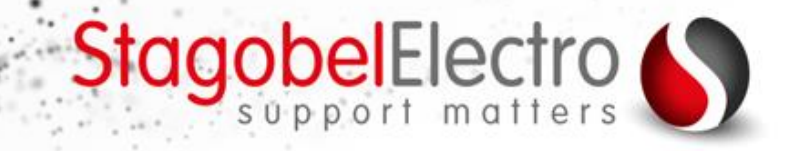

## Tips & Tricks – DEHN overspanningsbeveiliging

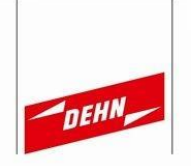

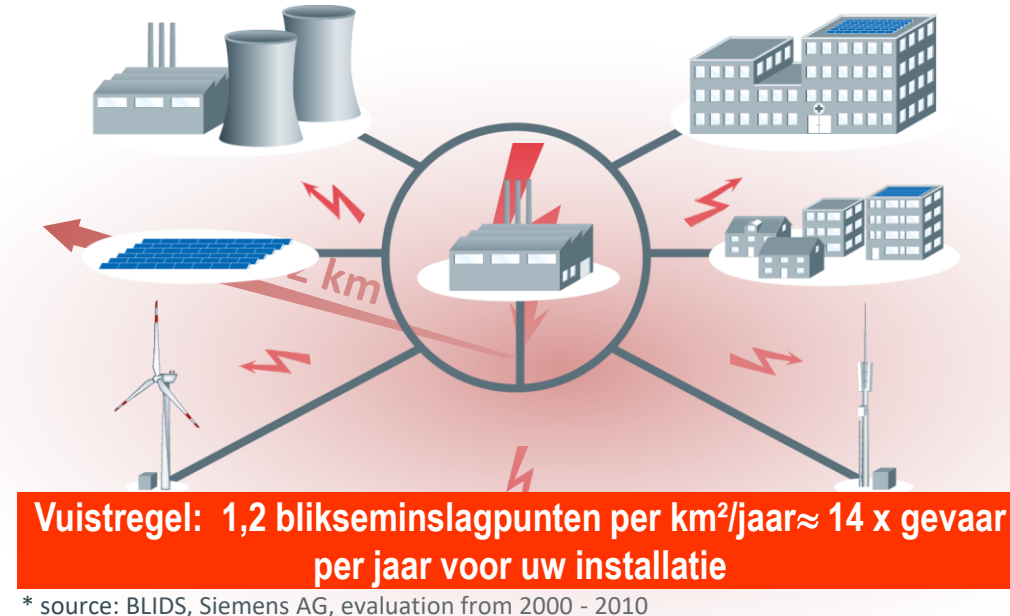

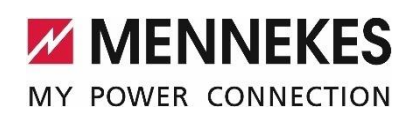

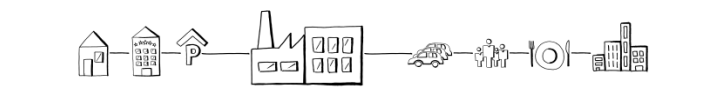

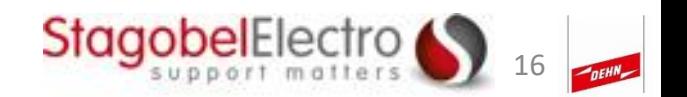

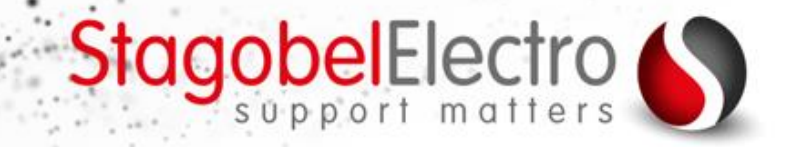

## **DEHNcord**

Referentie 900439

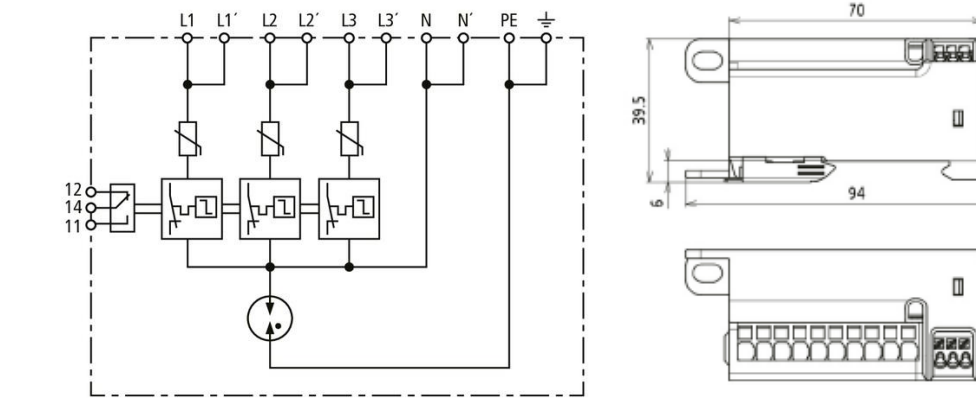

- 500V
- Serie 25A Parallel 40A
- Signalisatie mogelijk

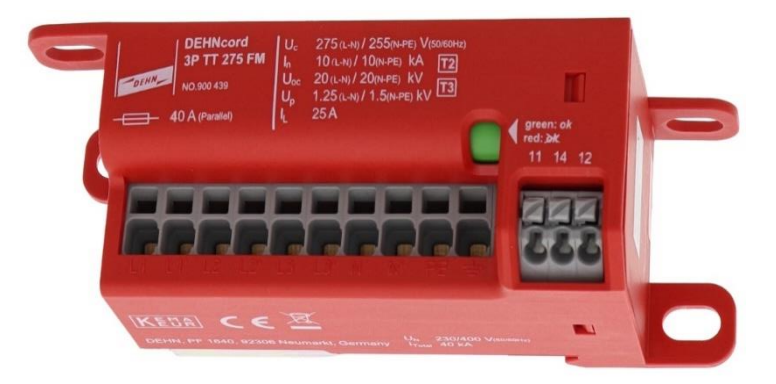

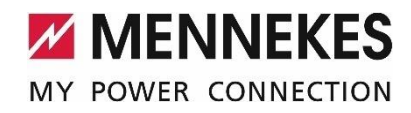

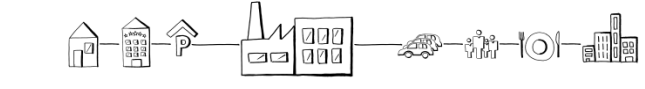

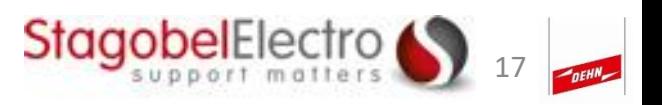

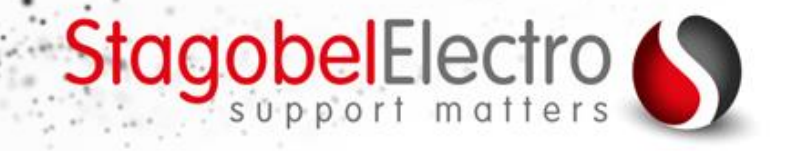

## **DEHNcord**

Referentie 900439

- Compact (36x40x70mm)
- Prijs: €130 bruto

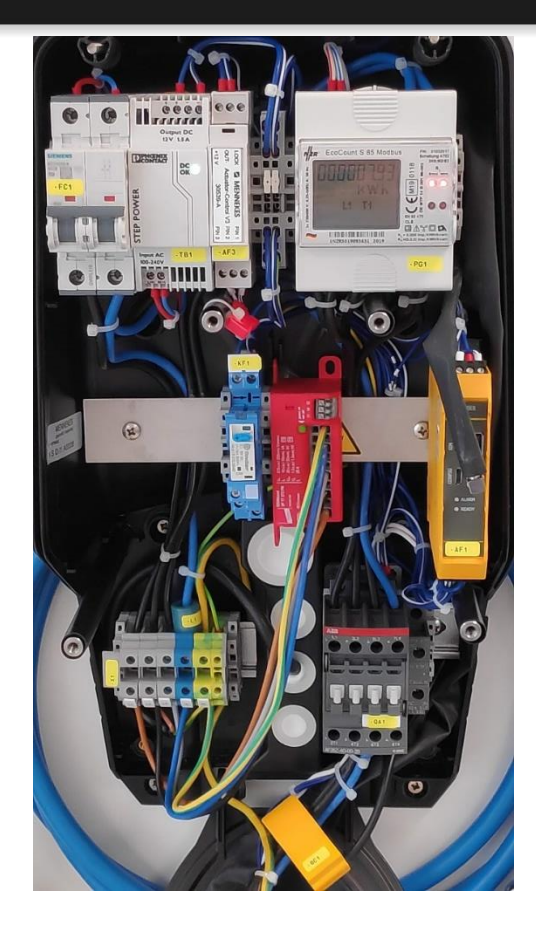

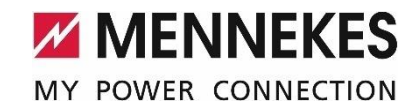

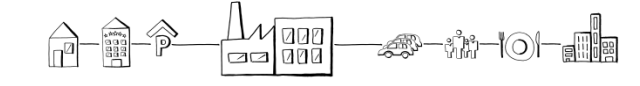

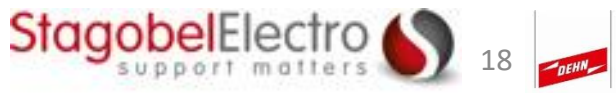

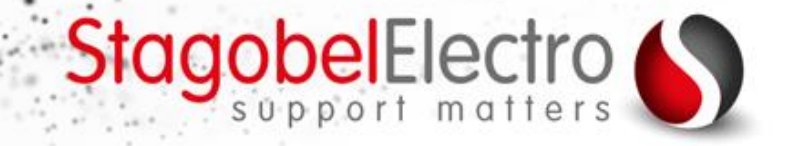

### **DEHNpatch DEHNPATCH M CLD RJ45B 48**

Referentie 929126

- Compact (36x29x75mm)
- Prijs: €80 bruto

*Enkel voor de Amtron Professional*

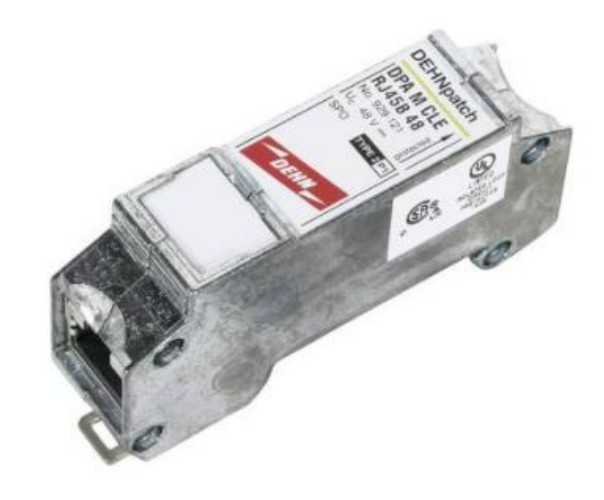

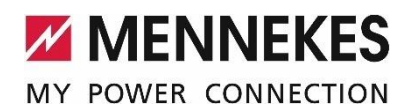

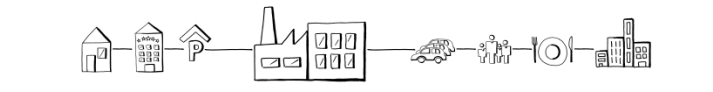

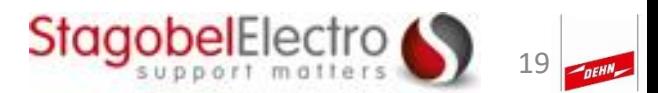

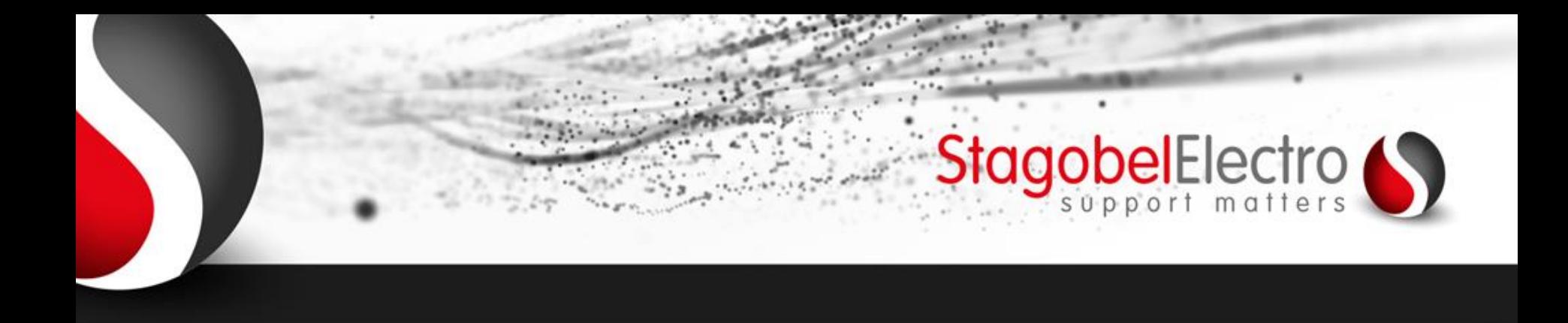

# Overzicht:

- Tips & tricks AMTRON® en AMEDIO
- Subsidies
- Statisch en dynamisch lastmanagement
- Automatische facturatie backend
- AMTRON® AMEDIO Professional hands-on

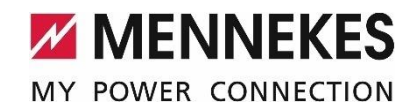

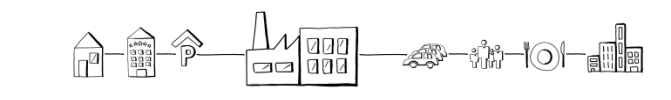

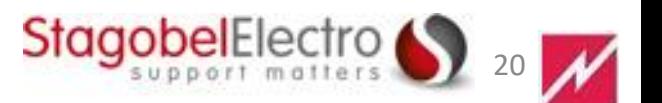

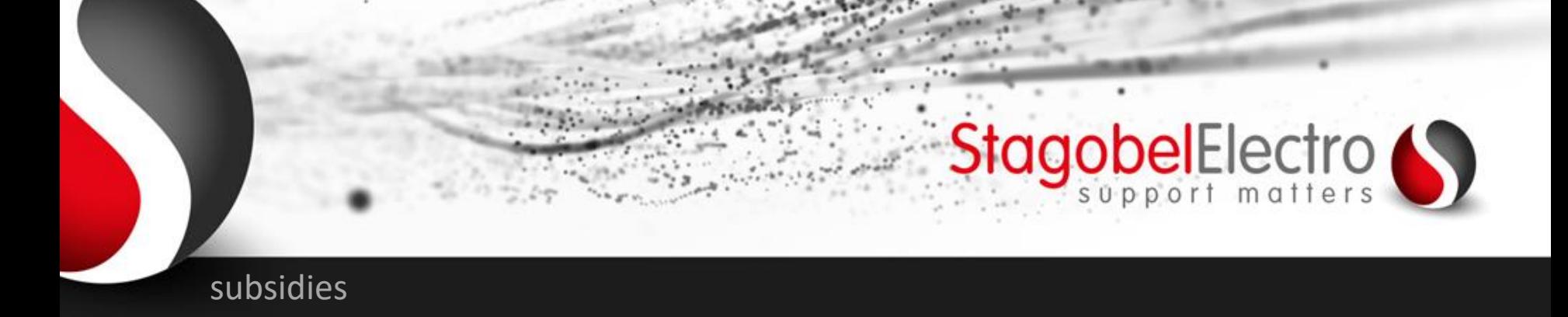

### **Fiscale stimulans voor laadoplossingen**

- Waarom? uitbreiding van EV auto's
- Oplossing => uitbreiding laadnetwerk
- Wetsvoorstel vanaf 01/09/2021
- Wet **goedgekeurd** op 10/11/2021

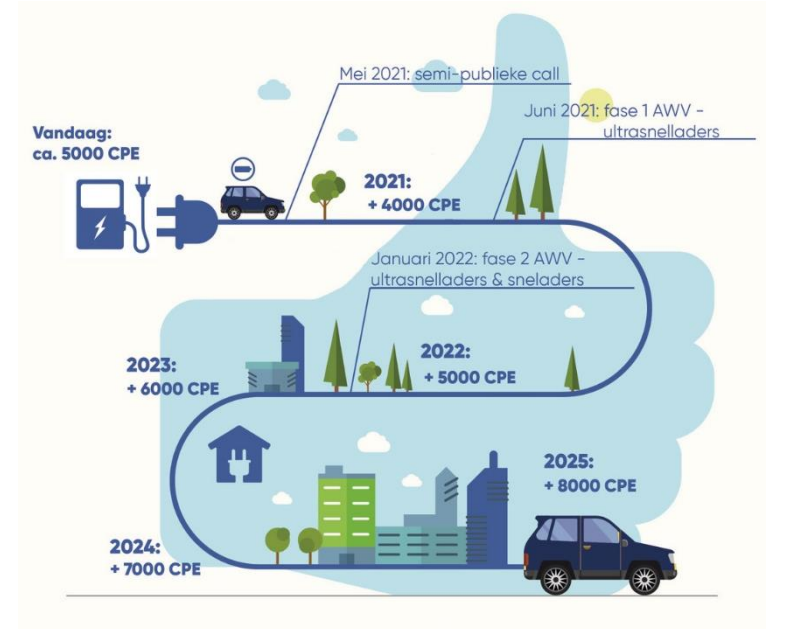

Eind 2025: 35 000 CPE = Charge Point Equivalent

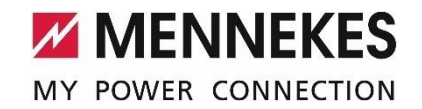

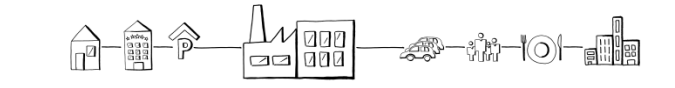

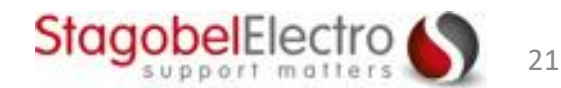

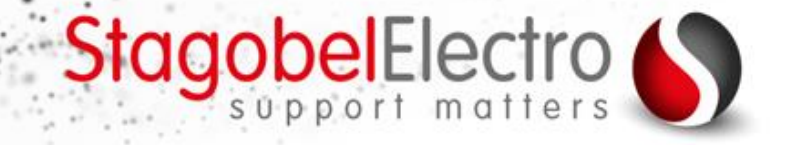

#### subsidies

## Wetsvoorstel = Wetsontwerp

#### Parlementair Document **EEK9170**

Wetsontwerp houdende fiscale en sociale vergroening van de mobiliteit.

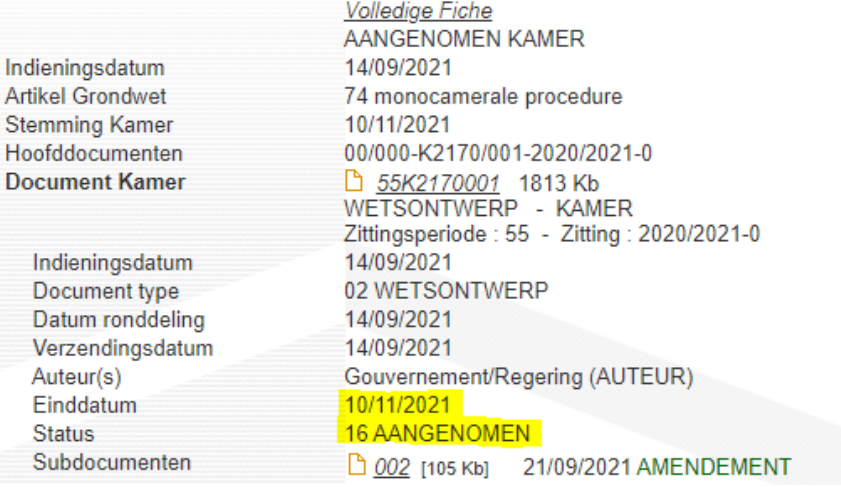

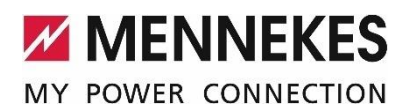

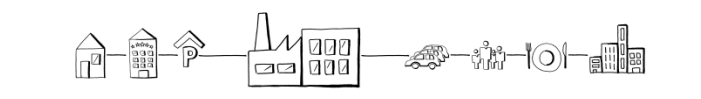

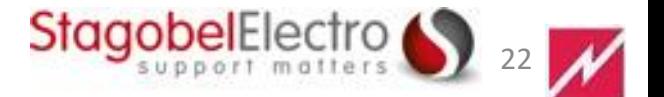

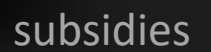

#### **Fiscale voordelen voor particulieren**

- Belastingsvermindering op een installatiekost van max €1500 per laadpaal per belastingsplichtige
- Van 01/09/21 tot 31/12/22 vermindering van 45%
- Van 01/01/23 tot 31/12/23 vermindering van 30%
- Van 01/01/24 tot 31/08/24 vermindering van 15%

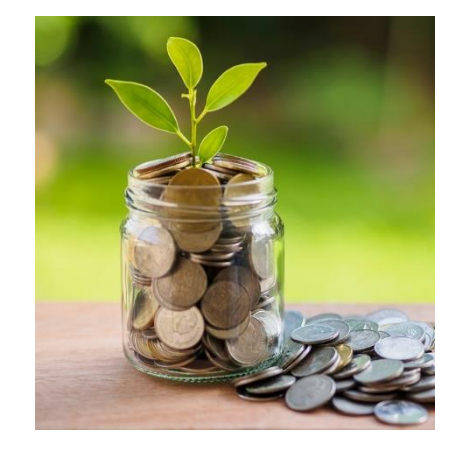

StagobelElectro

• *Laadoplossingen geplaatst voor 10/11/2021 en die voldoen aan de voorwaarden zal de vermindering gebeuren met terugwerkende kracht vanaf 01/09/21*

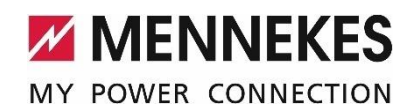

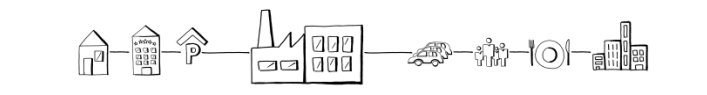

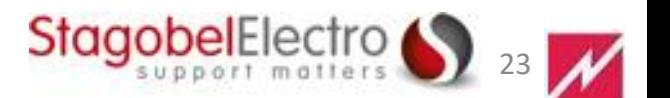

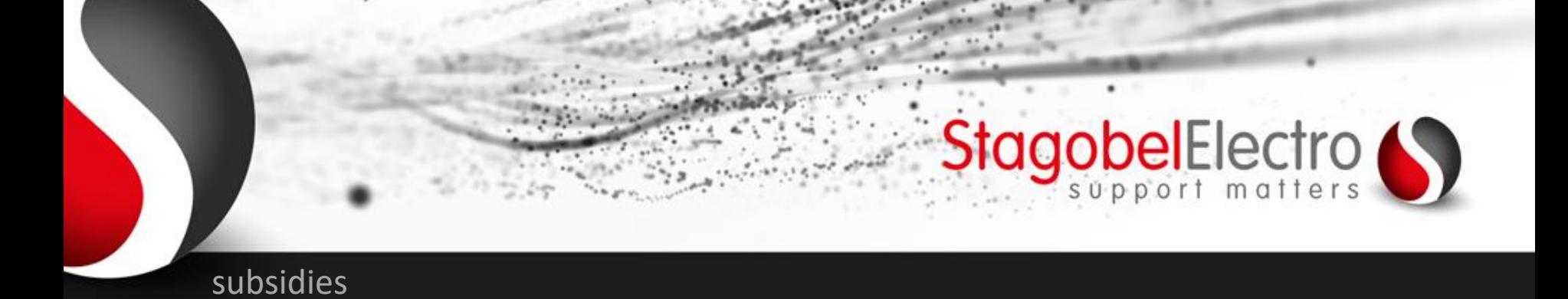

#### **Voorwaarden:**

• **Intelligent** laadstation:

Meten van **laadtijd** en **laadvermogen** en gestuurd door een **energie systeem** via koppeling **OCPP** protocol

- 100% groene stroom
- Geplaatst door een installateur

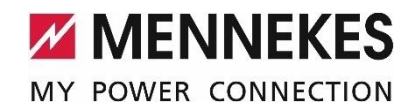

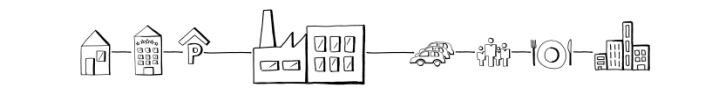

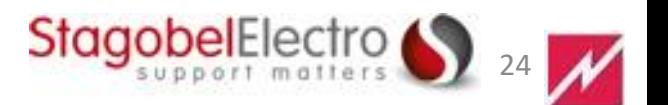

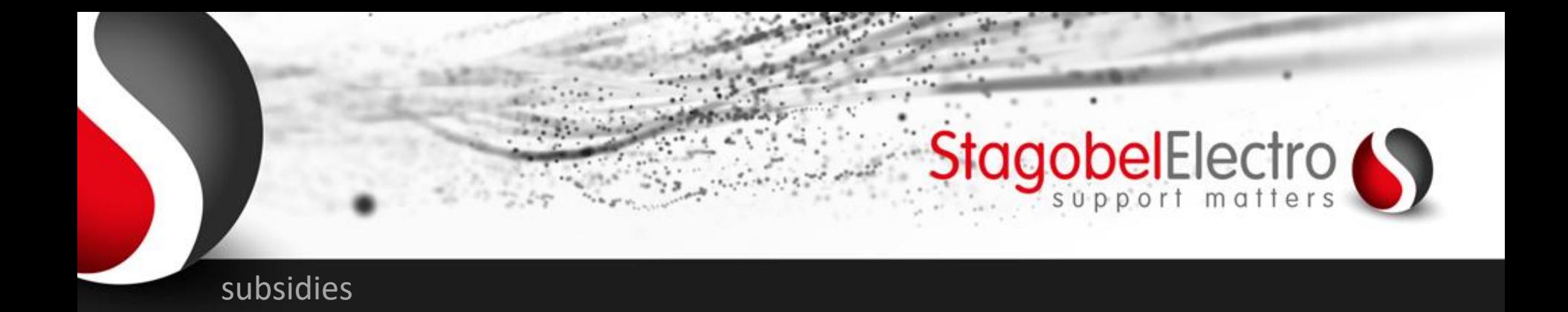

#### **Verhoogde kostenaftrek voor bedrijven:**

- 200 % kostenaftrek voor een installatie met totale installatiekost vanaf 01/09/2021 tot 31/12/2022
- Totale installatiekost = installatie, netverzwaring in dienst van laadnetwerk, beveiligingen, …
- Vanaf 01/01/23 tot 31/08/24 aftrek tot 150 %

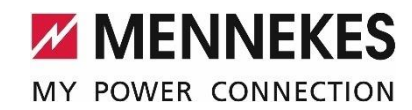

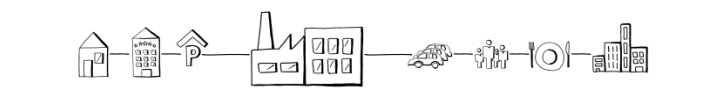

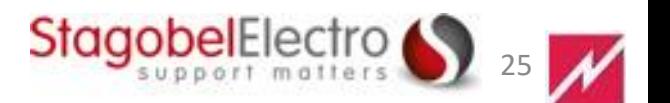

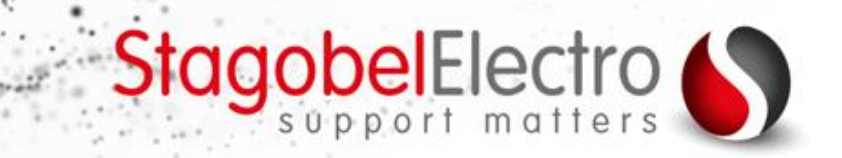

#### subsidies

#### **Documenten administratie:**

- Facturen van de uitgaven
- Bewijs van de betaling van de uitgaven (keuring, kablage, installatie)
- Bewijs dat het om een slim laadstation
- Uitsluitend met groene stroom
- **Keuringsattest**

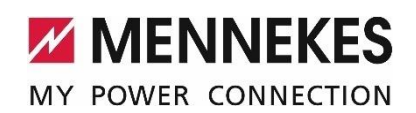

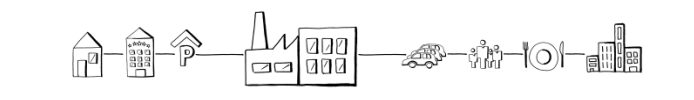

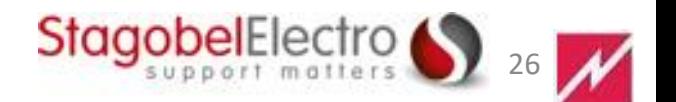

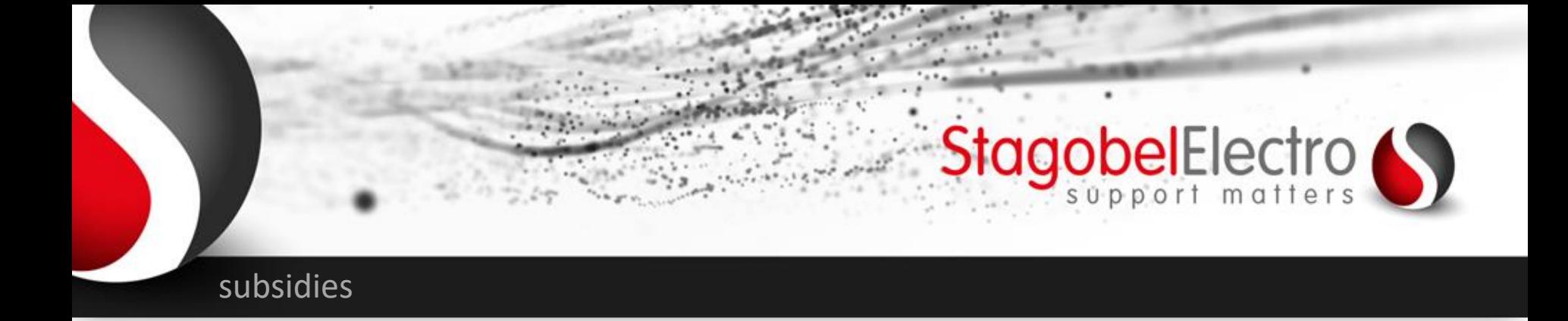

#### **Voorwaarden:**

- Laadpunt moet openbaar geplaatst worden tijdens openingsuren en/of sluitingsuren,
- Maakt gebruik van OCPP protocol (backend)
- Registreren op https://www.eafo.eu/

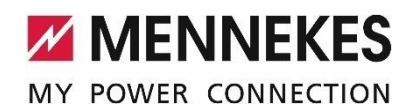

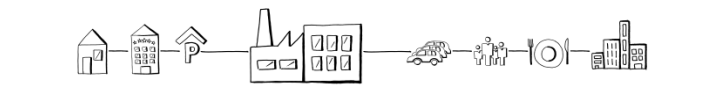

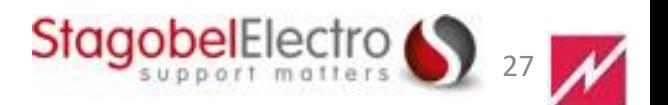

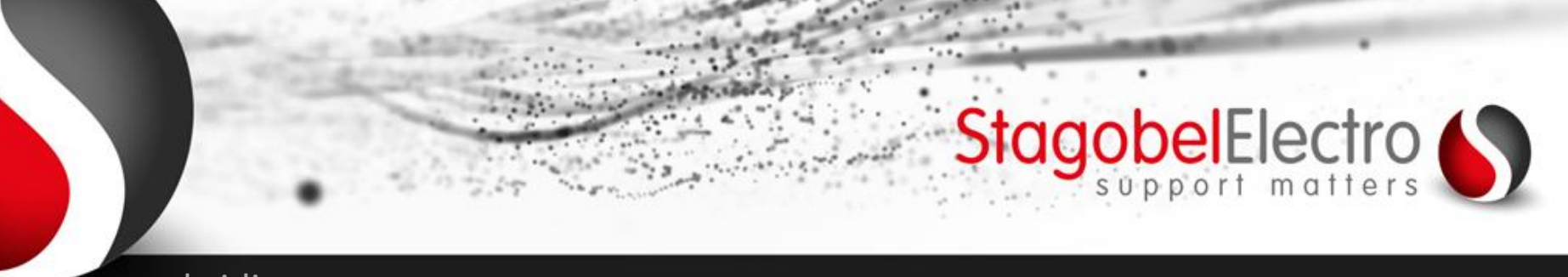

#### subsidies

#### **Documenten administratie:**

- Facturen van de uitgaven
- Bewijs van de betaling van de uitgaven (keuring, kablage, installatie)
- Registratie van het laadpunt op platform
- **Keuringsattest**

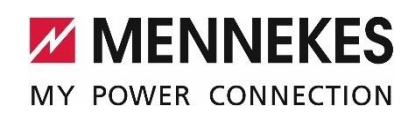

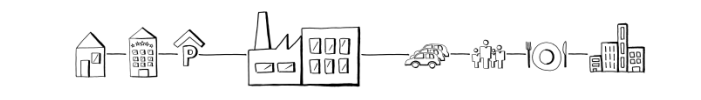

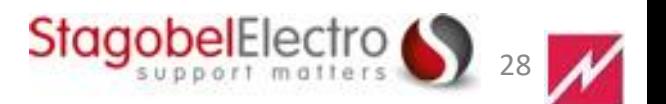

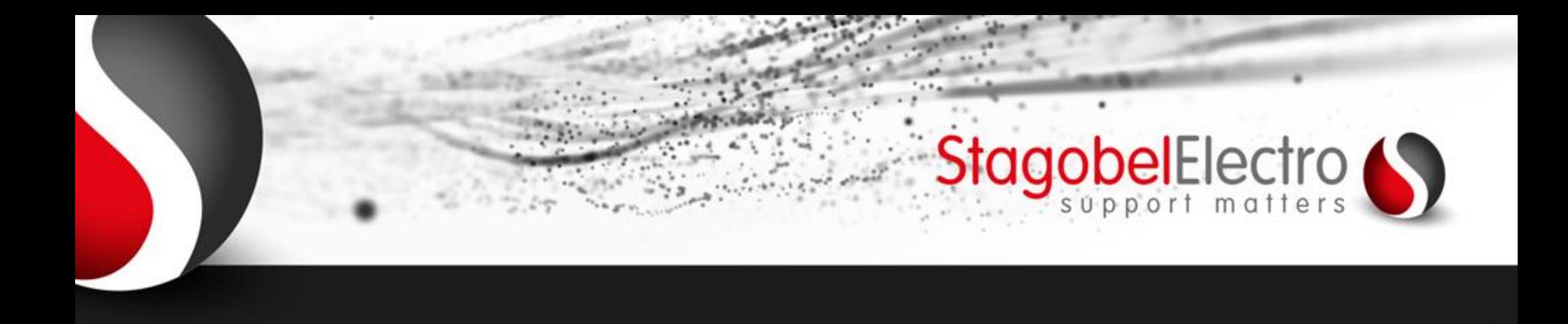

# Overzicht:

- Tips & tricks AMTRON® en AMEDIO
- Subsidies
- Statisch en dynamisch lastmanagement
- Automatische facturatie backend
- AMTRON® AMEDIO Professional hands-on

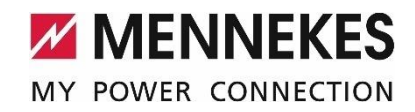

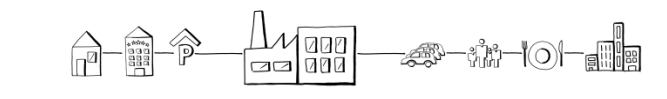

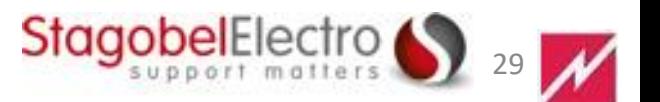

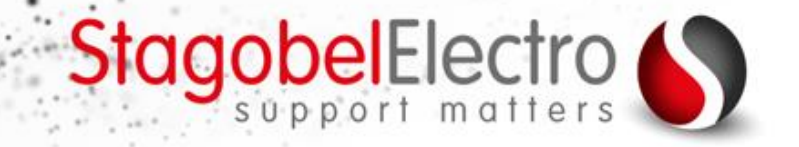

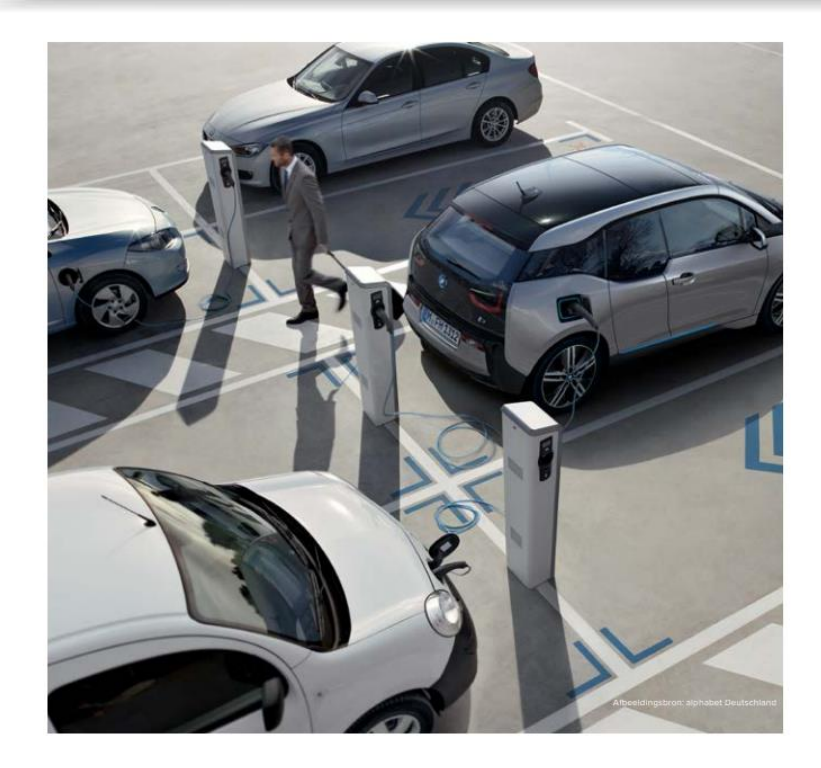

## **Load Management of Energiemanagement**

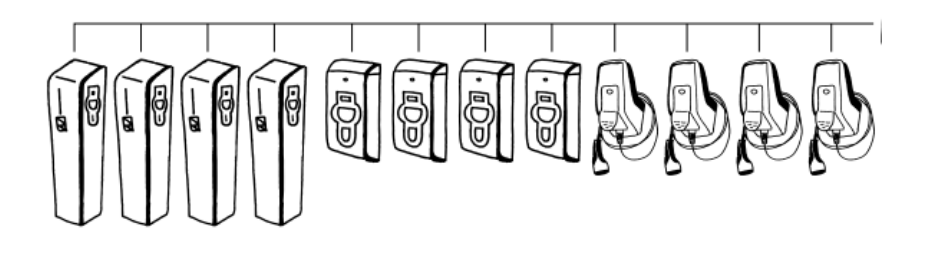

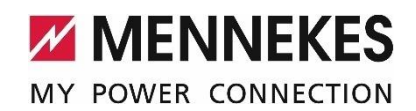

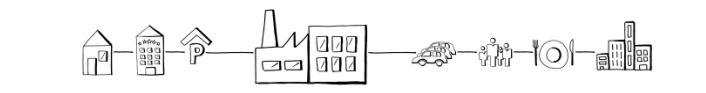

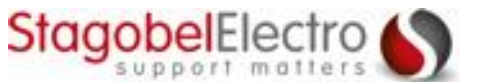

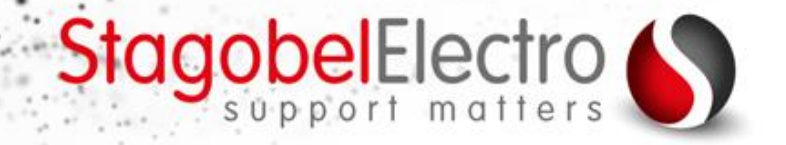

## **Statisch loadmanagement**

Het laadvermogen in functie van beschikbaar vermogen (maximum vermogen van de installatie)

Laadvermogen wordt verdeeld over de laadstations

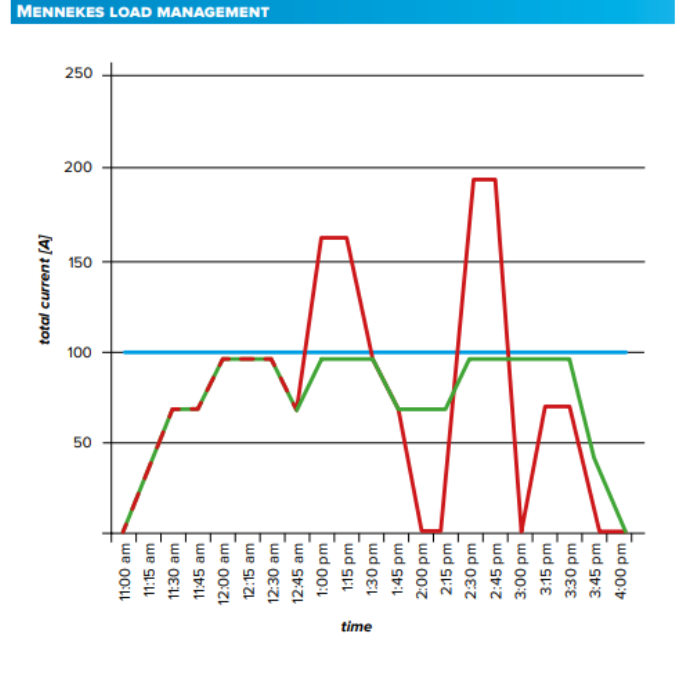

Keuze tussen vast of automatisch IP-adres

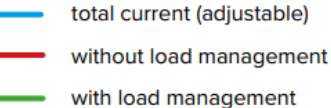

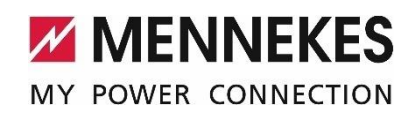

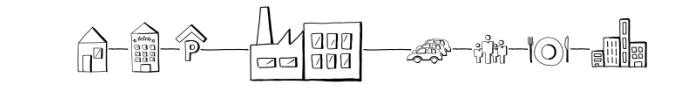

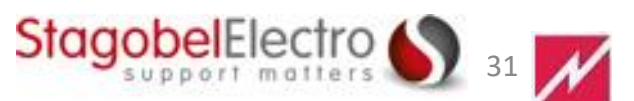

# StagobelElectro

#### Load management - Energiemanagement

## **Principe**

MY POWER CONNECTION

Twee voertuigen laden met een laadstroom van 32 A per voertuig. Er is geen regeling nodig omdat er voldoende stroom beschikbaar is.

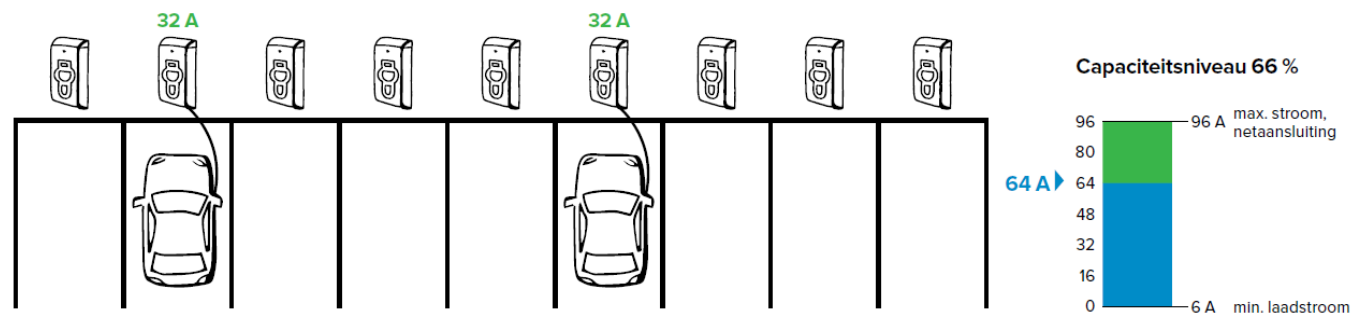

Bij vier aangesloten voertuigen worden de laadstromen gelijkmatig verlaagd tot 24 A.

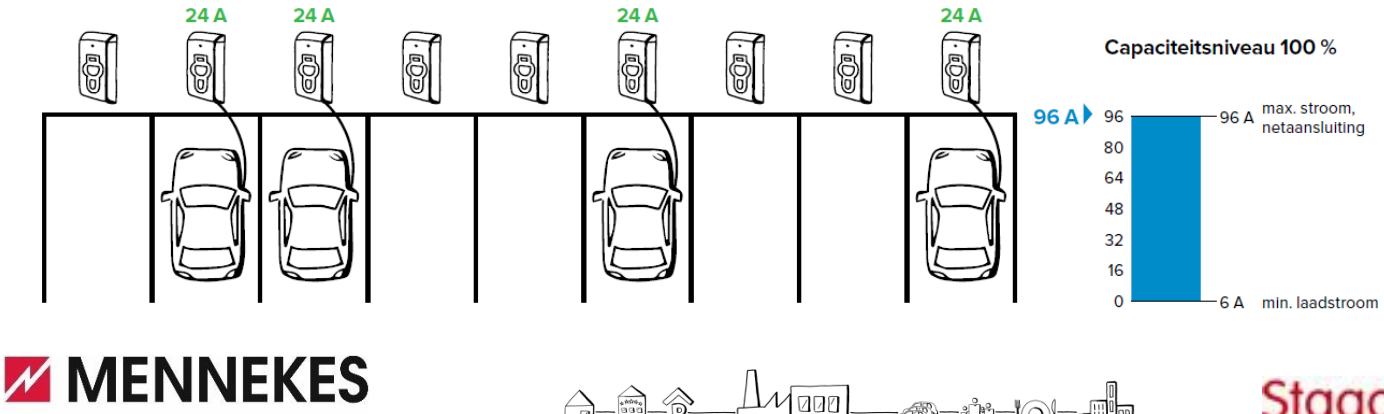

aa| 000

-:111-101-

**The** 

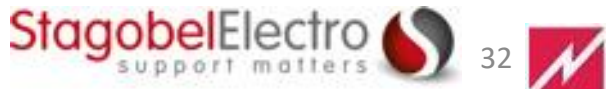

#### **VOORBEELD**

Maximaal beschikbaar vermogen vb. 40 A

Per laadpaal 32 A Twee wagens zonder loadmanagement = 64 A

Statisch loadmanagement => 20+20 = 40 A ipv 64 A

#### **zekering F3 zal nooit uitschakelen**

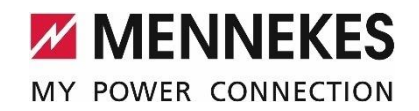

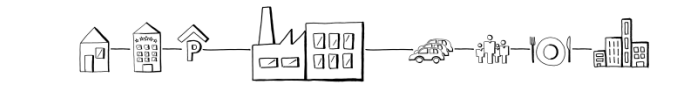

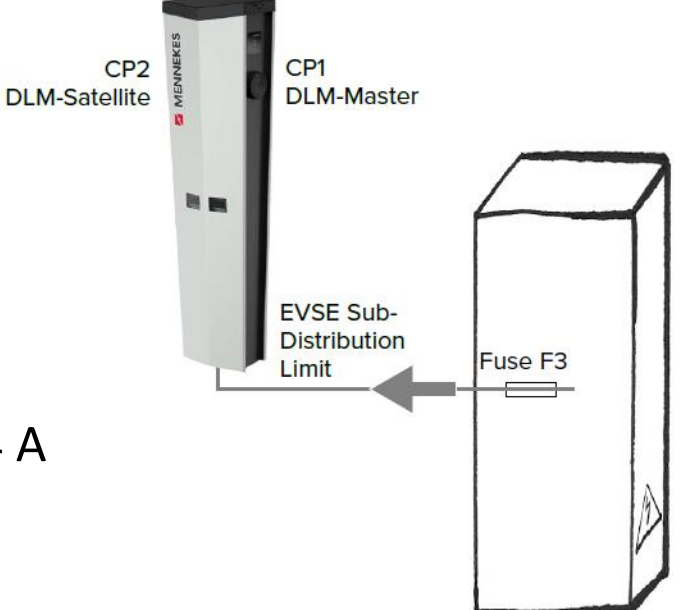

StagobelElectro

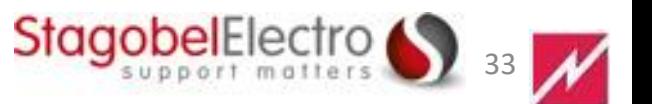

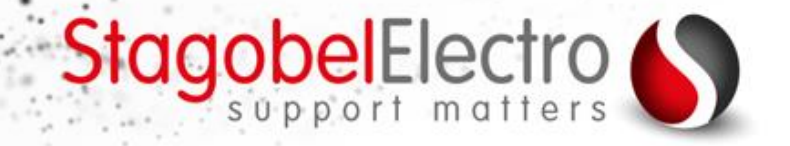

**IENNEKES LOAD MANAGEMENT** 

250

200

100

50

total current [A] 150

Load management - Energiemanagement

## **Dynamisch loadmanagement**

Principe: verleggen van het maximum vermogen

(de blauwe lijn hoger of lager leggen)

**Noodzakelijk is een kWh-meter verbonden in het netwerk. (IP-gestuurd)**

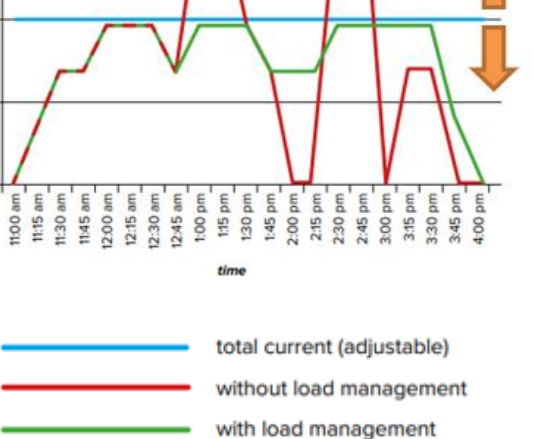

Keuze tussen vast of automatisch IP-adres

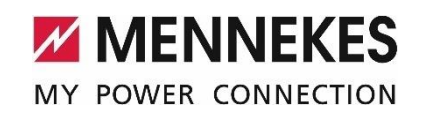

000 -lo1-

**StagobelElecti** 34

## **Dynamisch loadmanagement**

Blauwe lijn varieert in functie van verbruik

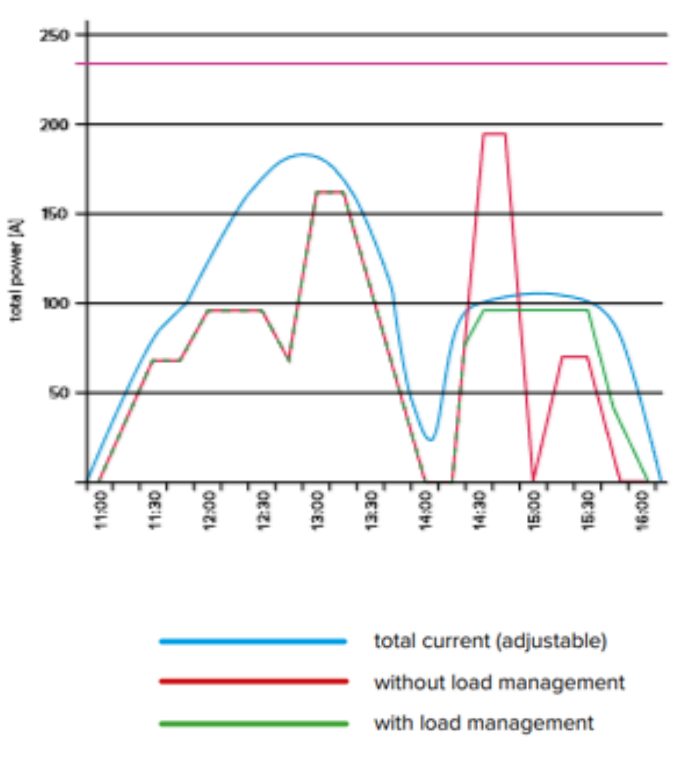

StagobelElectro

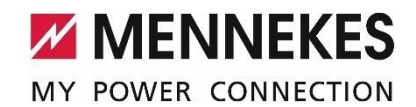

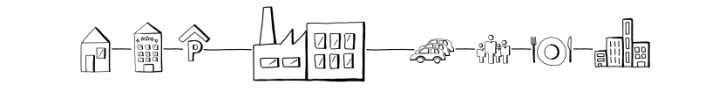

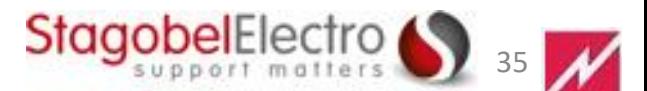

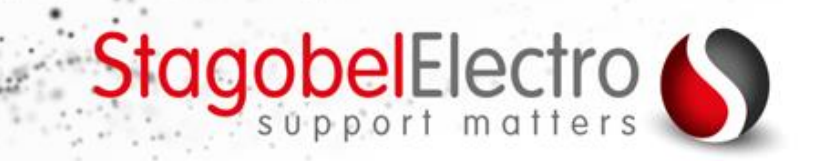

Het laadvermogen van het laadsysteem wordt bepaald door:

**Laadvermogen = het beschikbaar vermogen – het gemeten vermogen** 

*Noodzakelijk is een kWh-meter verbonden in het netwerk. (IP-gestuurd)*

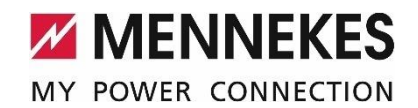

|aeg|<br>|aog| ∙นั่น–ื*\*O)—<sub>⊟</sub>∭๒๏

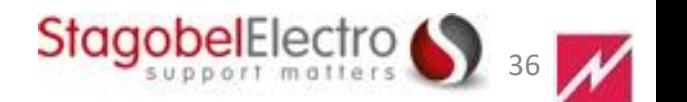

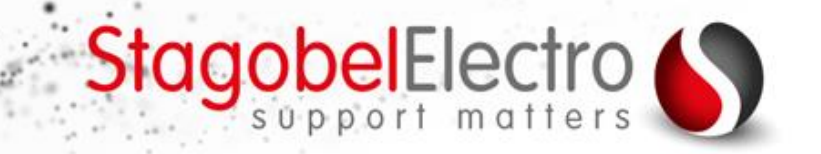

## Compatibele kWh-tellers

Siemens 7KM PAC2200 energy meter Phoenix Contact EEM-MB371-EIP

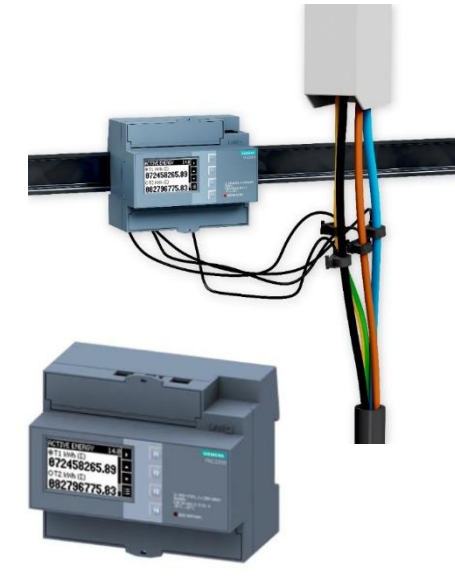

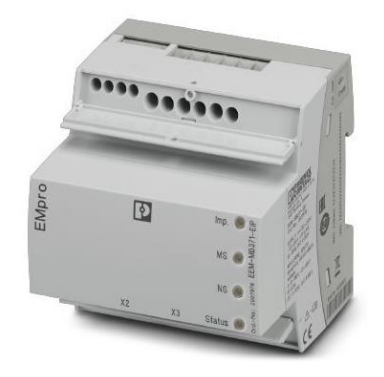

Meerdere meters zijn compatibel (deze twee zijn uitgebreid getest en toegepast door MENNEKES)

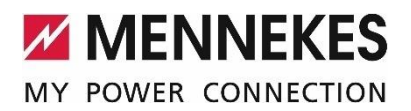

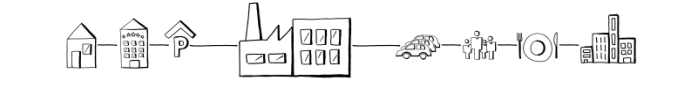

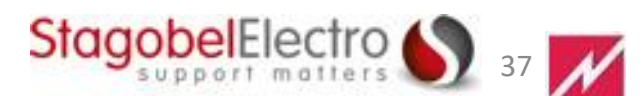

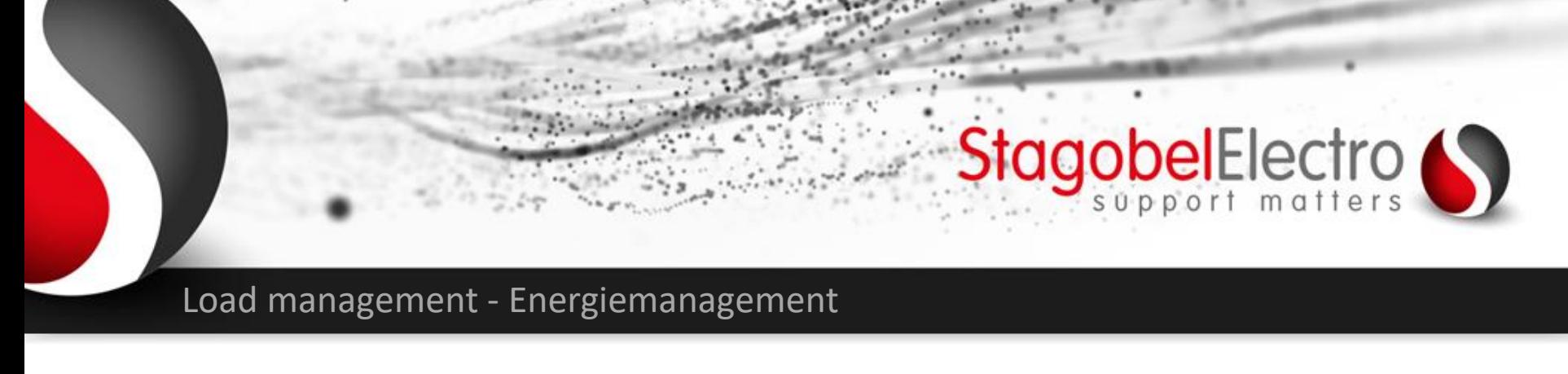

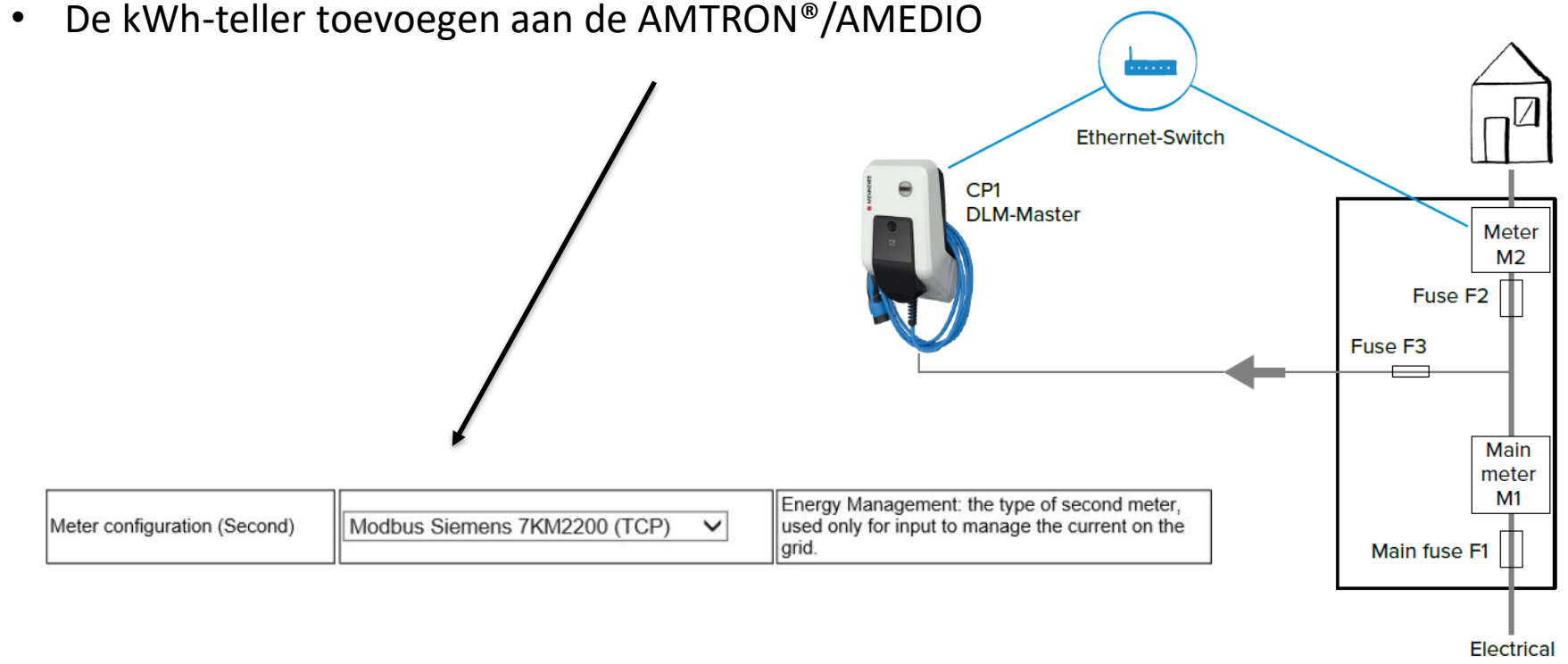

network

**StagobelElectro** 

38

![](_page_37_Picture_3.jpeg)

![](_page_37_Figure_4.jpeg)

# StagobelElectro

#### Load management - Energiemanagement

![](_page_38_Figure_2.jpeg)

![](_page_38_Figure_3.jpeg)

![](_page_38_Picture_4.jpeg)

![](_page_38_Figure_5.jpeg)

![](_page_38_Picture_6.jpeg)

![](_page_39_Picture_0.jpeg)

![](_page_39_Figure_2.jpeg)

![](_page_39_Picture_3.jpeg)

![](_page_39_Figure_4.jpeg)

![](_page_39_Picture_5.jpeg)

![](_page_39_Picture_6.jpeg)

![](_page_40_Picture_0.jpeg)

Fasemanagement

## Extra troef: management op faseniveau

- Bij meerdere laadpunten
- Ieder laadpunt moet op een andere fase aangesloten worden.
- Fase rotatie ingeven in software

![](_page_40_Picture_6.jpeg)

#### **INSTALLATIE**

#### Algemene installatie

![](_page_40_Picture_55.jpeg)

![](_page_40_Picture_10.jpeg)

![](_page_40_Figure_11.jpeg)

![](_page_40_Picture_12.jpeg)

![](_page_41_Picture_0.jpeg)

## management op faseniveau

![](_page_41_Figure_2.jpeg)

![](_page_41_Picture_3.jpeg)

![](_page_41_Figure_4.jpeg)

![](_page_41_Picture_5.jpeg)

![](_page_42_Picture_0.jpeg)

## Belasting 11kW op de laadpunten

![](_page_42_Figure_2.jpeg)

![](_page_42_Picture_3.jpeg)

![](_page_42_Figure_4.jpeg)

![](_page_42_Picture_5.jpeg)

![](_page_43_Picture_0.jpeg)

# Belasting 3,7kW

![](_page_43_Figure_2.jpeg)

44

StagobelElectro

![](_page_43_Picture_3.jpeg)

![](_page_43_Figure_4.jpeg)

![](_page_44_Picture_0.jpeg)

![](_page_44_Figure_1.jpeg)

![](_page_44_Figure_2.jpeg)

![](_page_44_Picture_3.jpeg)

![](_page_44_Figure_4.jpeg)

![](_page_44_Picture_5.jpeg)

![](_page_45_Picture_0.jpeg)

Fasemanagement

# 3<sup>e</sup> belasting 3,7kW

![](_page_45_Figure_3.jpeg)

![](_page_45_Picture_4.jpeg)

![](_page_45_Figure_5.jpeg)

46

StagobelElectro

# StagobelElectro

#### Fasemanagement

![](_page_46_Figure_2.jpeg)

![](_page_46_Picture_3.jpeg)

![](_page_46_Figure_4.jpeg)

![](_page_46_Picture_5.jpeg)

![](_page_47_Picture_0.jpeg)

![](_page_47_Picture_2.jpeg)

## **Load Management of Energiemanagement**

![](_page_47_Figure_4.jpeg)

<https://www.youtube.com/watch?v=pV-enZb-R5A>

![](_page_47_Picture_6.jpeg)

![](_page_47_Figure_7.jpeg)

![](_page_47_Picture_8.jpeg)

![](_page_48_Picture_0.jpeg)

# Overzicht:

- Tips & tricks AMTRON® en AMEDIO
- Subsidies
- Statisch en dynamisch lastmanagement
- Automatische facturatie backend
- AMTRON® AMEDIO Professional hands-on

![](_page_48_Picture_7.jpeg)

![](_page_48_Picture_8.jpeg)

![](_page_48_Picture_9.jpeg)

![](_page_49_Picture_0.jpeg)

![](_page_49_Figure_2.jpeg)

MY POWER CONNECTION

![](_page_49_Figure_4.jpeg)

![](_page_50_Picture_0.jpeg)

#### **Waarom?**

- Openbaar plaasten van het laadpunt
- Automatische facturatie
- **Splitbilling**

https://www.chargecloud.de

*Mits een maandelijkse vergoeding aan de provider!*

![](_page_50_Picture_8.jpeg)

![](_page_50_Picture_9.jpeg)

![](_page_50_Picture_10.jpeg)

![](_page_50_Picture_11.jpeg)

![](_page_51_Picture_0.jpeg)

### Instellen van de backend

 $\frac{\triangle}{\Box}$ 

Stap 1: Sluit de laptop aan op de lader via de bijgeleverde kabel

![](_page_51_Picture_4.jpeg)

![](_page_51_Picture_5.jpeg)

 $\frac{1}{\sqrt{\log n}}$ -#-11-0-11

![](_page_51_Picture_7.jpeg)

![](_page_51_Picture_8.jpeg)

![](_page_52_Picture_0.jpeg)

## Open source backend

- chargecloud
- Optimile
- The Last Mile Solution (LMS)
- eFlux
- …

![](_page_52_Picture_8.jpeg)

![](_page_52_Picture_9.jpeg)

![](_page_52_Picture_10.jpeg)

![](_page_53_Picture_0.jpeg)

# Overzicht:

- Tips & tricks AMTRON® en AMEDIO
- Subsidies
- Statisch en dynamisch lastmanagement
- Automatische facturatie backend
- AMTRON® AMEDIO Professional hands-on

![](_page_53_Picture_7.jpeg)

![](_page_53_Picture_8.jpeg)

![](_page_53_Picture_9.jpeg)

![](_page_54_Picture_0.jpeg)

### Praktische instellingen AMTRON® Professional / AMEDIO Professional Hands-on

![](_page_54_Picture_2.jpeg)

![](_page_54_Picture_3.jpeg)

![](_page_54_Picture_4.jpeg)

![](_page_54_Picture_5.jpeg)

![](_page_55_Picture_0.jpeg)

### Configureer het laadstation

- 1. Verbind micro-USB naar PC
- Maak verbinding met:

![](_page_55_Picture_4.jpeg)

[http://192.168.123.123](http://192.168.123.123/)

Vul gebruikersnaam en paswoord in (zie datasheet)

 $\bigcap$ 

![](_page_55_Picture_7.jpeg)

![](_page_55_Picture_47.jpeg)

![](_page_56_Picture_0.jpeg)

### Configureer het laadstation

- 2. Verbinding via ethernet
- ➢ Configureer het netwerk van de PC:
	- ❖ IPv4 adres: 192.168.124.21
	- ❖ Subnet mask: 255.255.255.0
	- ❖ Standaard gateway: 192.168.124.1
- Maak verbinding met:

[http://192.168.124.123](http://192.168.124.123/)

Vul gebruikersnaam en paswoord in (zie datasheet)

![](_page_56_Picture_11.jpeg)

-101-

![](_page_56_Picture_13.jpeg)

![](_page_57_Picture_0.jpeg)

### Configureer het laadstation

3. Verbinding via netwerk

- Maak verbinding met het gekozen IP-adres van het laadpunt
- Dit is een vast gekozen IP (Ipconfig?)

[http://10.0.0.182](http://10.0.0.182/) (voorbeeld)

Vul gebruikersnaam en paswoord in (zie datasheet)

![](_page_57_Picture_7.jpeg)

000 -lo|-

![](_page_57_Picture_9.jpeg)

![](_page_58_Picture_0.jpeg)

### Inloggen web interface

**Commissioning Data Sheet** Einrichtungsdatenblatt

![](_page_58_Picture_4.jpeg)

![](_page_58_Figure_5.jpeg)

![](_page_58_Picture_6.jpeg)

# StagobelElectro

5.12.6-11302 2021-10-19 11:42 UTC **- 9** Logout

3 sessies

 $0.38$  minuten

 $0.00$  kWh

Connector 2

IDLE (available)

PR: NO CABLE

Plug not locked

0 A

(A) Vehicle not connected

Reset all changes

Save

Restart

#### Hands – on

### Dashboard Raadplegen van instellingen

![](_page_59_Picture_3.jpeg)

![](_page_59_Picture_4.jpeg)

![](_page_59_Picture_5.jpeg)

![](_page_59_Figure_6.jpeg)

![](_page_59_Picture_7.jpeg)

![](_page_60_Picture_0.jpeg)

![](_page_60_Figure_2.jpeg)

**StagobelElectro** 61 N

![](_page_61_Picture_0.jpeg)

### Netwerk configureren

IP-adres toewijzen

#### **DASHBOARD NETWERK** GSM LAN **BACKEND AUTORISATIE** LASTMANAGEMENT  $(DLM)$ **INSTALLATIE SYSTEEM**

#### Statisch of dynamisch selecteren

![](_page_61_Figure_5.jpeg)

![](_page_61_Picture_6.jpeg)

![](_page_61_Figure_7.jpeg)

![](_page_61_Picture_8.jpeg)

**. . . . .** .

Switch / Router

192.168.0.3

192.168.0.4

StagobelElectro

192.168.0.2

B B

![](_page_62_Picture_0.jpeg)

### Autorisatie

Toelating voor laden

Vrij laden – RFID - backend

![](_page_62_Picture_5.jpeg)

**AUTORISATIE** 

 $1.1.1$ 

![](_page_62_Picture_57.jpeg)

![](_page_62_Picture_8.jpeg)

![](_page_62_Figure_9.jpeg)

![](_page_62_Picture_10.jpeg)

### Autorisatie – whitelist toevoegen

Toevoegen van RFID aan whitelist

![](_page_63_Picture_43.jpeg)

#### **Leermodus aan**

![](_page_63_Picture_44.jpeg)

*Whitelist kan gekopieerd en geplakt worden in andere laadpunten.*

![](_page_63_Picture_7.jpeg)

![](_page_63_Figure_8.jpeg)

![](_page_63_Picture_9.jpeg)

StagobelElectro

![](_page_64_Picture_0.jpeg)

### **Master-Satellite systeem**

Bij loadmanagement alle laadpunten in een netwerk

Één laadpunt = master andere laadpunten satellite (slave)

![](_page_64_Figure_5.jpeg)

Keuze tussen vast of automatisch IP-adres

![](_page_64_Picture_7.jpeg)

![](_page_64_Figure_8.jpeg)

![](_page_64_Picture_9.jpeg)

![](_page_65_Picture_0.jpeg)

### Lastmanagement instellen

#### Instellen Master – Satelite configuratie

![](_page_65_Picture_26.jpeg)

StagobelElectro

### Lastmanagement instellen

#### Statisch lastmanagement

#### **DASHBOARD**

#### **NETWERK**

#### **BACKEND**

#### **AUTORISATIE**

#### LASTMANAGEMENT

 $(DLM)$ Lokaal

Modbus

ASKI via OCPP-S Dynamisch lastmanagement  $(DLM)$ 

**INSTALLATIE** 

**SYSTEEM** 

#### Dynamisch lastmanagement (DLM)

![](_page_66_Picture_61.jpeg)

StagobelElectro

![](_page_67_Picture_0.jpeg)

**MENNEKES e-Mobility workshop** 

Infoavonden & Workshops e-Mobility

#### **Workshop e-Mobility - MENNEKES laadoplossingen**

**MENNEKES** 

POWER CONNECTION

**Infoavond MENNEKES e-Mobility** 

<https://www.stagobel.be/nl/trainings/>

![](_page_67_Picture_5.jpeg)

#### BEDANKT

MENNEKES e-Mobility

- **E** [offertes@stagobel.be](mailto:offertes@stagobel.be)
- **W** [www.stagobel.be](http://www.stagobel.be/)
- **W** [www.chargupyourday.be](http://www.chargupyourday.be/)

![](_page_67_Picture_11.jpeg)

**Service by MENNEKES®** Altijd goed geïnformeerd